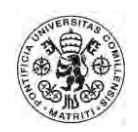

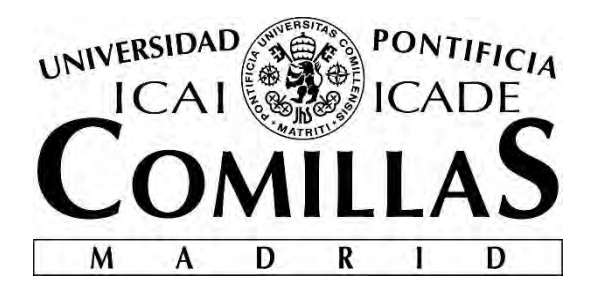

## ICADE BUSINESS SCHOOL

## MÁSTER UNIVERSITARIO EN FINANZAS

# **DISEÑO Y CREACIÓN DE UNA APLICACIÓN DE GESTIÓN DE CARTERAS**

Autor: Carlos Mateu Arce Director: Juan Rodriguez Calvo

> Madrid Julio 2015

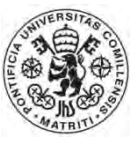

DISEÑO Y CREACIÓN DE UNA APLICACIÓN DE GESTIÓN DE CARTERAS **DISEÑO Y CREACIÓN DE UNA APLICACIÓN DE GESTIÓN DE CARTERAS**

Carlos Mateu Arce

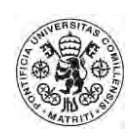

## Contenido

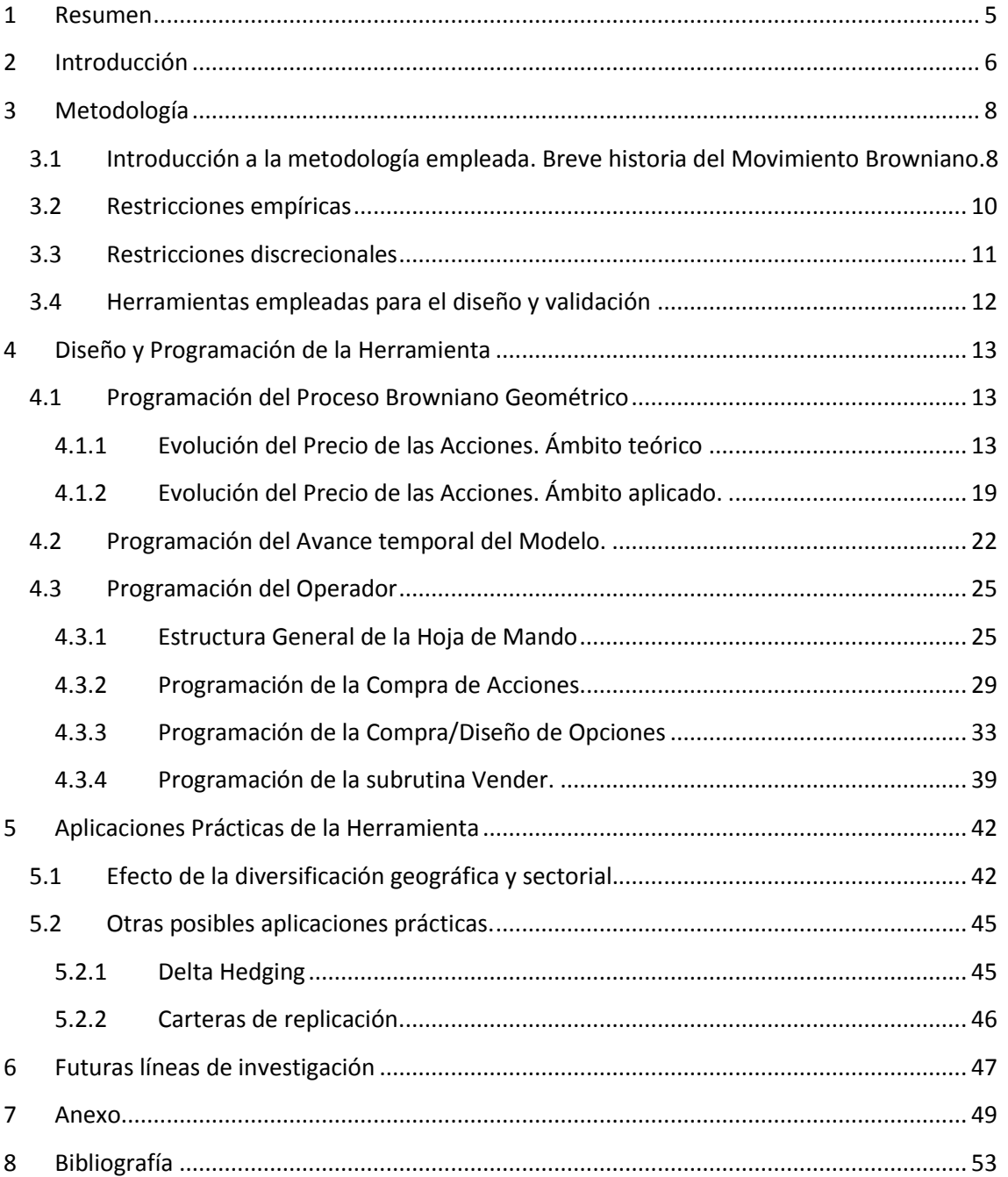

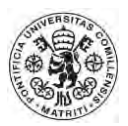

## Índice de Ilustraciones

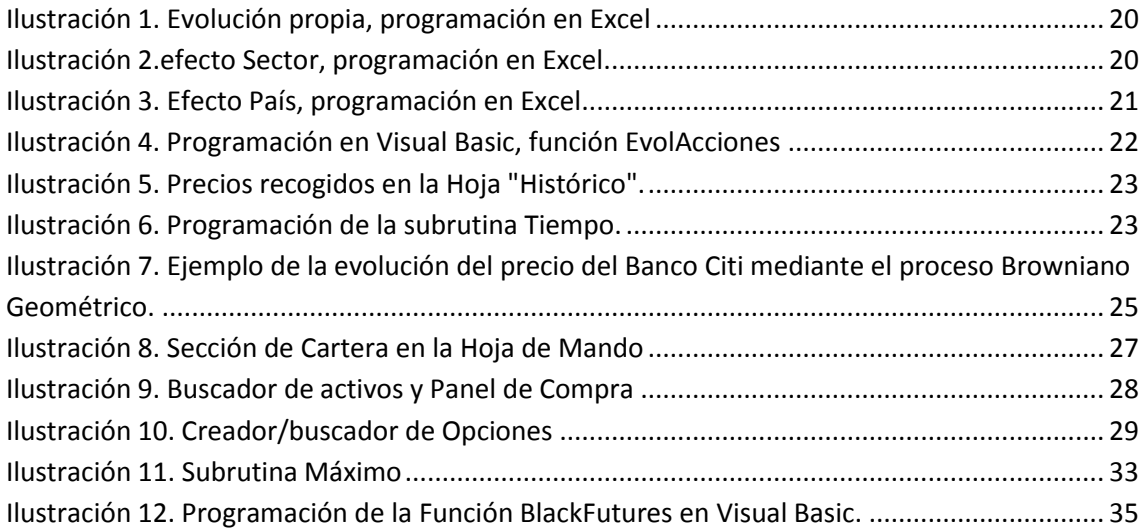

## Índice de Tablas

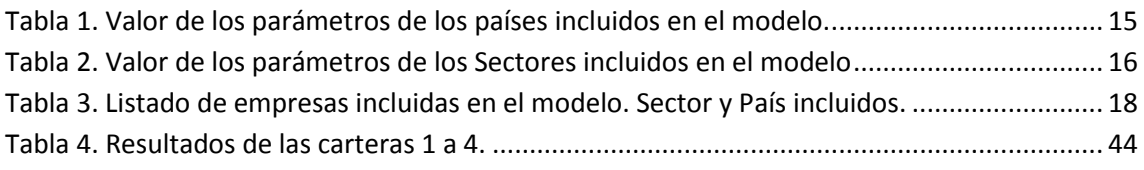

## Índice de Gráficas

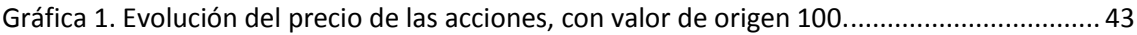

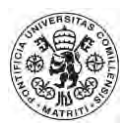

## <span id="page-4-0"></span>**1 Resumen**

El objetivo del trabajo será **la programación y creación de una aplicación** que permita al usuario **diseñar una cartera de valores de renta variable**, incluyendo acciones y opciones europeas sobre las mismas y gestionarla a lo largo del tiempo, dando así una experiencia simulada de las vicisitudes de la gestión de carteras y su complejidad. El programa permite al usuario comprar y vender en cualquier momento, realizando una simulación lo más similar posible a la realidad. Los valores escogidos son de empresas líderes de sus respectivos sectores, para poder otorgar liquidez y profundidad de mercado. Se han seleccionado un total de 7 sectores y 10 países, que en su conjunto dan lugar a 52 acciones, a las que cabe añadir una opción europea de tipo call y otra de tipo put por cada una de ellas, dando lugar a un abanico de 156 opciones de inversión, tanto en corto como en largo. La evolución de las mismas se ha realizado mediante un **modelo estocástico de carácter browniano**, incluyendo componentes propios de cada acción, sectoriales y nacionales.

La creación del proyecto ha permitido profundizar en los conocimientos de programación vistos durante el Máster Universitario en Finanzas aplicados a este campo, obtener una comprensión avanzada de la manera de operar en los mercados secundarios y la complejidad de la gestión de carteras. Además, el desarrollo de un modelo estadístico para realizar la simulación de la evolución de las acciones ha otorgado una mayor comprensión del componente estadístico del comportamiento de los valores. Los posibles futuros usuarios de la herramienta creada se espera puedan desarrollar estrategias de inversión y aprovechar la profundidad de opciones que otorga la aplicación que, si bien por ahora limitada a la renta variable, permitirá una aproximación a este tipo de mercados lo suficientemente profunda como para comprender el funcionamiento tanto del propio mercado en sí como de los diferentes tipos de productos, así como las interacciones de los distintos valores.

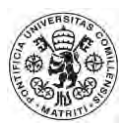

## <span id="page-5-0"></span>**2 Introducción**

Según el profesor Francisco Sogorb Mira, Profesor Titular del Área de Economía Financiera en la Universidad CEU Cardenal Herrera, se puede definir la **Gestión de Carteras** como "un proceso de combinación de activos en una cartera diseñada según las preferencias y necesidades del inversor, seguimiento de la evolución de dicha cartera, y evaluación de sus resultados o performance.". Asó lo definió en el Diccionario Financiero del Diario Expansión.

Además, Sogorb ofrece una serie de etapas que deben seguirse y cubrir de forma específica en toda gestión de carteras, y cita la determinación del tipo de cliente, en referencia a su aversión al riesgo y sus expectativas, los objetivos concretos de la inversión, la estrategia a seguir, etc.

Por último, menciona dos grandes tipos de Gestión de Carteras:

En primer lugar, encontramos la **Gestión activa de Carteras**, que es "aquella administración de carteras que pretende conseguir un rendimiento superior al de los índices bursátiles, con base en una cuidada selección de activos, cobrando a cambio una comisión superior al caso de la gestión pasiva de carteras. Dentro de este tipo de estrategia, a su vez, podemos encontrar a gestores que intentan anticiparse a los movimientos del mercado (para ello modifican la beta de la cartera gestionada), a buscadores de sectores económicos (rotan la inversión en función de las perspectivas económicas) y a buscadores de títulos (sobreponderan los títulos infravalorados e infraponderan aquellos sobrevalorados)."

Por otro lado, la **Gestión pasiva de Carteras** es "aquella que trata de conseguir una rentabilidad igual a la del índice de referencia, simplemente con medidas de indexación, sin utilizar técnicas de análisis de valores como el análisis técnico o fundamental. Un ejemplo del uso de este tipo de gestión de carteras lo constituirían los fondos indexados. Aunque pudiera parecer que es una estrategia sumamente simple, en la práctica no lo es tanto. Y ello debido a que en muchas ocasiones, los gestores pasivos tratan de replicar el índice de referencia o benchmark con un número de títulos mucho más reducido que los que realmente lo componen."

Cabe recordar que el presente Trabajo Final de Máster (en adelante, TFM), no versará sobre el estudio en sí de la Gestión de Carteras, sino que el principal cometido del mismo será el diseño y creación de una aplicación que permita ser empleada para la compra y venta de instrumentos financieros, en este caso, de renta variable.

Por lo tanto, una vez comprendido el objeto del programa a diseñar, queda por definir las herramientas y conceptos que se emplearán para el diseño del mismo, que se abordará en el siguiente apartado número 3, Metodología.

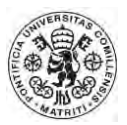

También debe explicarse y especificarse el ámbito exacto y la profundidad que cubrirá el programa. Concretamente, qué tipo de instrumentos de inversión serán objeto de inclusión en la aplicación.

Dada la naturaleza del TFM, se ha considerado preferible acotar de entre la gran variedad de productos financieros susceptibles de inversión en el mercado (renta fija, renta variable, bonos corporativos, bonos soberanos, activos "Real State", etc.). Concretamente, se ha decidido incluir únicamente **productos de renta variable** dada su **mayor volatilidad e incertidumbre**, que pueden permitir al futuro usuario ser más consciente de las necesidades de la diversificación de la cartera y de la volatilidad que las mismas pudieran presentar. Dada la naturaleza volátil del mercado secundario de acciones, estos objetivos quedan mejor cubiertos con este tipo de títulos que con otros de renta fija. Además, y con el fin de otorgar profundidad a las decisiones del futuro usuario, se ha habilitado también la posibilidad de incluir opciones europeas, tanto Put como Call, sobre todas las acciones incluidas. En el apartado de Metodología se analizará con mayor detalle todo lo aquí expuesto.

Por último, cabría mencionar la naturaleza del programa, en concreto, de cómo tratará la evolución de los activos. Para esto se podría haber optado por una simulación histórica, escogiendo los valores históricos de acciones existentes y sencillamente actualizando los datos en el periodo oportuno. Por el contrario, se ha preferido realizar un **modelo estocástico de simulación browniano** para que represente el comportamiento de los títulos. De esta manera, su predictibilidad es más limitada, y ensalza la necesidad de un correcto análisis de los valores y de un especial esmero a la hora de seleccionar los valores y diversificar la cartera. El programa que se empleará para realizar esta simulación será el **Excel de Microsoft Office y el Visual Basic.** 

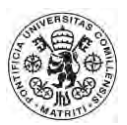

## <span id="page-7-0"></span>**3 Metodología**

## <span id="page-7-1"></span>**3.1 Introducción a la metodología empleada. Breve historia del Movimiento Browniano.**

Para el desarrollo del trabajo, concretamente para la simulación de la evolución de las acciones, se emplearán modelos de simulación de paseos aleatorios. **Gordon Malkiel** (1973) publicó en su libro *Un Paseo Aleatorio por Wall Street* una definición del **Paseo Aleatorio**, que definía del siguiente modo: "Un paseo aleatorio es aquel en el cual los **futuros pasos o direcciones no pueden ser predichos en base a los movimientos del pasado**. Si aplicamos el término al mercado bursátil, significa que los cambios a corto plazo de los precios de las acciones no pueden ser predichos."

Existe una amplia bibliografía en lo que respecta a la aplicación de los denominados paseos aleatorios al ámbito de las finanzas, y en concreto, en la estimación de los precios de las acciones.

Antes de continuar, cabe especificar un tipo de paseo aleatorio concreto que, como se explicará a continuación, se emplea habitualmente en las finanzas. Dicho modelo es el **Movimiento Browniano**, que recibe su origen por su descubridor, el biólogo Robert Brown en 1827 mientras observaba partículas de polen. En el ámbito concreto de las finanzas, el Profesor Steven E. Shreve (2004) de la Carnegie Mellon University, lo describe del siguiente modo:

*"Un proceso estocástico sobre la variable donde 0 ≤ t ≤ ∞, se considera un Proceso Browniano si:* 

- *a*)  $W_0 = 0$ ,
- *b) Tiene una muestra en tiempo continuo,*
- *c) Presenta incrementos independientes y con una distribución normal."*

El Proceso Browniano, aunque descubierto en otro ámbito, se podrá observar que presenta una amplia difusión en los posteriores estudios realizados en el ámbito de las finanzas, siendo los más relevantes los citados a continuación.

Uno de los pioneros fue **Louis Bachelier** (1900), que describió la **evolución de las acciones mediante un movimiento Browniano**. En él, Bachelier afirma que las acciones evolucionan siguiendo una expresión lineal del movimiento Browniano con deriva, y estudió varias acciones del mercado bursátil francés de la época, comparando sus cálculos con la evolución real.

El modelo que desarrolló para la simulación de la evolución del precio de la acción, o de un activo con riesgo, seguía la siguiente fórmula:

$$
S_t = S_0 + \mu t + \sigma W_t, t \leq T,
$$

Donde:

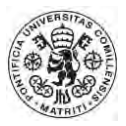

- t = Momento expresado en una unidad temporal. Comienza en el momento 0 o momento inicial, y por lo tanto,  $t \ge 0$ ,
- T = en el caso de ser un activo con vencimiento, T sería la fecha de vencimiento.
- $\bullet$   $S_t$  Precio de la acción en el momento t,
- $S_0$  = Precio de la acción en el momento inicial,
- $\bullet$   $\mu$  = Rentabilidad esperada en cada periodo, expresada en términos absolutos,
- $\bullet$   $\sigma$  = Desviación típica de la acción en cada periodo, expresada en términos absolutos,
- $\bullet$   $W_t$  = Un movimiento Browniano estándar (0,1).

A pesar de que esta primera aproximación de Bachelier fue pionera, se puede observar que puede llegar a ser negativo, dada la **naturaleza aritmética** del proceso, y por lo tanto **no refleja bien la evolución de la acción en la vida real**. Sin embargo, sienta las bases de futuros estudias al respecto y contribuye al desarrollo de fórmulas que durante el siglo XX se fueron desarrollando.

Sin tener en cuenta los resultados empíricos, Bachelier desarrolló un importante estudio de las aplicaciones del movimiento Browniano. En 1944, el japonés **Itô**  (1944) se inspiró en este trabajo de Bachelier para introducir su cálculo estocástico y desarrolló el modelo Browniano geométrico:

$$
S_t = S_0 \exp\left[ \left( \mu - \frac{\sigma^2}{2} \right) t + \sigma W_t \right]
$$

Donde:

- $S_t$ = Precio de la acción en el momento t,
- $S_0$  = Precio de la acción en el momento inicial,
- $\mu$  = Rentabilidad esperada en cada periodo, expresada en términos porcentuales,
- $\bullet$   $\sigma$  = Desviación típica de la acción en cada periodo, expresada en términos porcentuales,
- $\bullet$   $W_t$  = Un movimiento Browniano estándar, que sigue una distribución normal estándar (0,1).

Como se puede observar, la aplicación de una evolución de **carácter geométrico corrige el defecto de Bachelier** y evita valores negativos en el precio de la acción. Además, el movimiento geométrico fue muy relevante a la hora de modelizar los mercados financieros, aproximando significativamente más el resultado al **comportamiento real del precio de la acción**. Posteriormente, autores como **Black y Scholes** (1973), y **Merton** (1973), emplearon el movimiento Browniano geométrico para asignar precio a las opciones, modelo que se empleará en el presente TFM. De hecho, los avances que Black, Scholes y Merton realizaron fueron un gran logro en la matemática financiera por

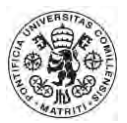

procedimientos estocásticos, como el que se empleará en este trabajo, y son empleadas de manera cotidiana en los mercados financieros.

### <span id="page-9-0"></span>**3.2 Restricciones empíricas**

Como se viene introduciendo, en el presente TFM se empleará un modelo estocástico geométrico Browniano para simular la evolución de los precios de los distintos activos, que en este caso son acciones. No obstante, cabe tener en cuenta algunas particularidades y evidencias empíricas que deben introducirse en el modelo.

- 1.1.1. La primera de ellas es que **el precio de las acciones no es plenamente independiente**, sino que **se ve afectado** por la marcha tanto del **sector** como del **área geográfica** en los que opera. Es decir, una empresa A del sector bancario que opera en España tiene una correlación significativa con otra empresa B que opere en el mismo sector, y sería más significativa con la empresa C si ambas operasen en el mismo sector y en el mismo país, en este caso, España. No obstante, la evolución del precio de la acción de A y C no es el mismo, a pesar de la concurrencia de sector y país, por lo que cabe distinguir, como es intuible, un componente propio. Para respaldar esta afirmación, y aunque no sea el tema principal del artículo, los profesores Emma Rasiel y Aino Levonma, de la universidad de Duke, en EEUU, hablan en su artículo "Volatility and Correlation Modeling for Sector Allocation in International Equity Markets" de las rentabilidades ligadas a un sector, de tendencias del mismo y de correlaciones entre las acciones del sector y los principales índices. Aunque el artículo no versa sobre la correlación intrasectorial, sí la da por sentada y es un punto de partida del estudio que desarrollan en el mismo.
- 1.1.2. La segunda, **no todas las acciones presentan la misma rentabilidad o volatilidad**, ni tampoco la misma relación rentabilidad sobre volatilidad. Hay ciertos sectores o empresas que poseen rentabilidades superiores a pesar de presentar datos en su análisis fundamental similares. En su Encuesta sobre las Finanzas del Comportamiento (2003) Nicholas Barberis y Richard Thaler mostraron **grandes sesgos de los inversores a la hora de seleccionar la composición de su cartera**, observando entre otras cosas curiosos patrones sobre mayor volatilidad inexplicada en las acciones de menor precio, afectando de esta manera a la relación entre rentabilidad y volatilidad. Por lo tanto, a la hora de asignar parámetros se deberá tener en cuenta este factor.

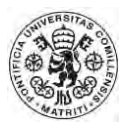

## <span id="page-10-0"></span>**3.3 Restricciones discrecionales**

Además de las mencionadas evidencias empíricas, se debe considerar que el modelo no puede cubrir la totalidad del mercado de acciones. Por otro lado, algunas asunciones se han realizado para facilitar el diseño del mismo. A continuación quedan expuestas.

- 1.1.3. El usuario de la aplicación **no podrá invertir en cualquier acción**, sino solamente en un listado de las mismas. Esta restricción podría basarse en una directriz de los clientes del gestor de carteras, en las que le indica que **sólo puede invertir en ciertos sectores y en ciertos países.** En la práctica, permite acotar de manera sustancial el número de acciones posibles para poder dar con un número manejable tanto para el diseñador de la herramienta como para el futuro usuario.
- 1.1.4. Las acciones incluidas en la herramienta y sobre las que se permite operar **deben contar con una alta profundidad de mercado**, es decir, que se pueda comprar y vender en cualquier momento la acción dado el alto volumen de oferta y demanda de la misma. Además, dicha profundidad de mercado permitirá operar un volumen significativo de acciones y que ello no afecte inmediatamente al precio de la misma. Se considera significativo cualquier volumen que vaya a poder mover el usuario de la cartera, dado que contará con un volumen inicial relativamente reducido. Esto implica en la práctica que el usuario tendrá un precio constante de referencia a la hora de realizar sus operaciones y que el volumen de las mismas no afectará a dicho precio.
- 1.1.5. Las acciones **no pagan dividendo en efectivo**, sino que esta retribución se hará vía revalorización de la acción. De este modo, el usuario requerirá de menos datos para realizar decisiones informadas, ya que en el precio de la acción se resumirá su rentabilidad, y por otro lado, simplifica de manera significativa la programación de la herramienta.
- 1.1.6. El fondo inicial de la cartera será de **un millón de euros**. No obstante, el usuario podrá ponerse en corto en cualquiera de las acciones u opciones, obteniendo así liquidez extra para sus inversiones.
- 1.1.7. El **avance del tiempo se gestionará a voluntad del usuario**, pudiendo tomarse el tiempo que considere oportuno para decidir la composición de su cartera. Cuando el usuario desee avanzar el tiempo, tendrá que presionar un **botón de macro**, el cual avanzará el tiempo un determinado plazo, en este caso, un mes.

Con todo ello, y como se adelantaba en la Introducción del TFM, se dará lugar a 52 acciones en total, con una opción Put y Call europeas cada una de ella, dando la posibilidad de operar con hasta 156 valores, que en distintas

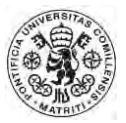

cantidades y posiciones cortas o largas dan una amplia variedad de diseño de cartera al usuario.

## <span id="page-11-0"></span>**3.4 Herramientas empleadas para el diseño y validación**

La principal herramienta que se empleará, y que actuará como soporte de la aplicación, será el programa **Excel de Microsoft Office**, y concretamente, se empleará su herramienta Programador y el **Visual Basic** para incluir las instrucciones necesarias para el buen funcionamiento de la misma.

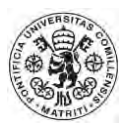

## <span id="page-12-0"></span>**4 Diseño y Programación de la Herramienta**

Una vez descrita la metodología a seguir, incluyendo las restricciones que deberemos tener en cuenta, podemos proceder a la programación de la aplicación. Dada la complejidad y profundidad del trabajo, es posible dividirlo en distintas sub-tareas de programación que pueden acometerse una a una. En los siguientes apartados se describirá la aproximación a cada una de ellas y el procedimiento exacto que se ha seguido. Todas estas sub-tareas se pueden agrupar en dos grandes bloques. El primero, la **Programación del Simulador de Precios**, es decir, la inclusión del modelo estocástico que permita recrear la evolución de los precios de las acciones y la estructura del programa. El segundo, la **Programación del Gestor de Carteras**, que nos permitirá comprar o vender acciones u opciones basándonos en el primer bloque, que deberá estar operativo para el correcto funcionamiento del segundo. Por lo tanto, los primeros pasos deberán comprender la programación del proceso Browniano, que se acomete en el apartado 4.1.

## <span id="page-12-1"></span>**4.1 Programación del Proceso Browniano Geométrico**

## <span id="page-12-2"></span>*4.1.1 Evolución del Precio de las Acciones. Ámbito teórico*

En primera instancia, y para poder tener una base sobre la que operar, se debe tener una o varias acciones, el histórico de precio de las mismas, y una evolución posterior. Como ya se ha mencionado anteriormente, en el presente TFM se empleará un proceso estadístico de carácter **Browniano** para el cálculo del mismo.

Por lo tanto, y dada la amplia bibliografía previa al presente trabajo, podemos partir del modelo sencillo y de probada adecuación del **Browniano Geométrico** que desarrollaron **Black y Scholes**. Recuérdese que la expresión del mismo es el siguiente:

$$
S_t = S_0 \exp\left[ \left( \mu - \frac{\sigma^2}{2} \right) t + \sigma W_t \right]
$$

Donde:

- $\bullet$   $S_t$ = Precio de la acción en el momento t,
- $S_0$  = Precio de la acción en el momento inicial,
- $\mu$  = Rentabilidad esperada en cada periodo, expresada en términos porcentuales,
- $\bullet$   $\sigma$  = Desviación típica de la acción en cada periodo, expresada en términos porcentuales,
- $\bullet$   $\boldsymbol{W_{t}}$  = Un movimiento Browniano estándar, que sigue una distribución normal estándar (0,1).

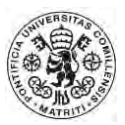

De dicha expresión podemos tomar derivadas parciales del Precio sobre el Tiempo, de manera que obtendríamos:

$$
dS_t = \mu S_t dt + \sigma S_t dW_t
$$

Con valor inicial  $S_0$ , siendo:

- $\bullet$   $dS_t$ = La variación en el Precio de la acción en el momento t,
- $\bullet$   $\mu$  = Rentabilidad esperada en cada periodo, expresada en términos porcentuales,
- $\cdot$   $dt =$  El incremento de t,
- $\bullet$   $\sigma$  = Desviación típica de la acción en cada periodo, expresada en términos porcentuales,
- $\bullet$   $dW_t$  = El incremento del movimiento Browniano estándar (0,1) en el momento t.

Por tanto, se puede deducir que:

$$
S_t = S_{t-1} * (1 + \mu) + \sigma S_{t-1} W_t
$$

Expresado de otro modo:

$$
S_t = S_{t-1} * [(1 + \mu) + \sigma W_t]
$$

Se puede observar que la evolución de la acción tiene un componente no aleatorio, $\mu$ , y un componente aleatorio,  $\sigma W_t$ , que sigue una distribución normal estándar aleatoria. Dado que la media de éste segundo componente es por definición 0, podemos observar que el valor esperado del incremento en el precio de la acción S será siempre  $\mu$ .

Una aproximación naif podría concluir que se podría dar una rentabilidad esperada  $\mu_i$  y una desviación típica  $\sigma_i$  para cada uno de las "i" acciones y tener así los parámetros básicos de la programación. No obstante, se puede intuir que esta aproximación conllevaría a que las acciones no tendrían ninguna correlación real entre ellas, cosa que desde el punto de vista empírico se demuestra poco realista. Esto viene recogido en la restricción 3.2.1., donde se explica que el área geográfica y el sector en el que opera cada empresa afectan de manera significativa a la marcha de la misma. Por supuesto, en la realidad no sólo estos dos factores afectan a la empresa, sino que también cabría citar el efecto divisa, por ejemplo. El presente modelo es, al fin y al cabo, una simplificación de la realidad, por lo que se recogerán los demás efectos en los dos citados, incluyendo el efecto divisa, que será tenido en cuenta como parte del efecto país.

Explicado esto, se exponen las expresiones que resumirán ambos efectos, siendo las siguientes:

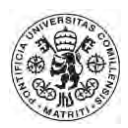

### Para el **Efecto País**:

$$
P_t^i = \mu_i + \sigma_i W_{it}
$$

Siendo:

- $\bullet$   $P_t^i$  = La variación en el precio de la acción atribuida al país i en el momento t,
- $\bullet$   $\mu_i$  = Evolución esperada del precio de la acción atribuida al país i en términos porcentuales,
- $\bullet$   $\sigma_i$  = Desviación típica o volatilidad en el precio de la acción atribuido al país i en cada momento t, en términos porcentuales,
- $W_{it}$  = Valor de una variable aleatoria que sigue una Distribución normal estándar en el momento t para el país i.

Por lo tanto, el denominado Efecto País tiene un **componente no aleatorio**,  $\mu_i$ , y un **componente aleatorio**,  $\sigma_i W_t$ , que sigue una **distribución gaussiana**. Por lo tanto, los distintos países tendrán una desviación típica y una rentabilidad concreta, dando lugar a un componente adicional a la hora de fijar la inversión. En la tabla 1 se muestra el valor asignado a los diferentes parámetros.

| País          |       | σ     |
|---------------|-------|-------|
| España        | 0,30% | 0,60% |
| <b>EEUU</b>   | 0,50% | 0,80% |
| Alemania      | 0,40% | 0,30% |
| Japón         | 0,20% | 0,20% |
| Francia       | 0,10% | 0,15% |
| Reino Unido   | 0,35% | 0,50% |
| China         | 0,85% | 1,20% |
| Suiza         | 0,30% | 0,40% |
| Holanda       | 0,40% | 0,80% |
| Corea del Sur | 0,60% | 1,00% |

<span id="page-14-0"></span>*Tabla 1. Valor de los parámetros de los países incluidos en el modelo.* 

*Fuente: Elaboración Propia.* 

La **estimación de los parámetros** se ha realizado de manera intuitiva, tomando como **muestra un subconjunto de acciones del principal índice de referencia** del país y aproximando un **factor común subyacente en el mismo**. La selección concreta de los países se ha realizado a tenor de las principales empresas a nivel mundial en cada sector, como resultado de la sede de las mismas. Cabe añadir que no es especialmente relevante el valor concreto que se otorgue a cada país, siempre dentro de una racionalidad, dado que el modelo no trata de comportarse de manera idéntica a la realidad, sino simplemente realizar una simulación de la misma. **La exactitud o no de los parámetros puede ser objeto de futuras líneas de investigación**, como se expondrá en un futuro apartado. El objetivo del presente TFM es crear la estructura y el funcionamiento básico, y si

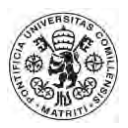

bien es también deseable la máxima aproximación a la realidad en cuanto a los parámetros básicos empleados en la simulación, no se antoja imprescindible en primera instancia. Aun así, la aproximación realizada de los parámetros μ y σ y el resultado que arroja es razonable, por lo que no se ha considerado necesaria una mayor profundización en el mismo.

A continuación, y con una aproximación similar, se describirá el **Efecto Sector**, descrito en la siguiente expresión

$$
Z_t^j = \mu_j + \sigma_j W_{jt}
$$

Siendo:

- $= Z_t^j =$  La variación en el precio de la acción atribuida al sector j en el momento t,
- $\bullet$   $\mu_i$  = Incremento esperado en el precio de la acción atribuida al sector j en términos porcentuales,
- $\bullet \quad \sigma_j$  = Desviación típica o volatilidad del precio de la acción atribuida al sector j en cada momento t, en términos porcentuales,
- $W_{it}$  = Valor de una variable aleatoria que sigue una Distribución normal estándar en el momento t para cada sector j.

<span id="page-15-0"></span>De nuevo, la estimación del denominado Efecto Sector ha sido realizada tomando una muestra de las principales empresas de cada uno de los mismos. Los sectores que han sido incluidos en el modelo son los expuestos a continuación en la Tabla 2:

| <b>Sector</b>      |          |       |
|--------------------|----------|-------|
| <b>Banca</b>       | $-0,20%$ | 1,00% |
| Telecomunicaciones | 0,70%    | 2,00% |
| Distribución       | 0,35%    | 0,45% |
| Farmacéutico       | 0,65%    | 1,20% |
| Energía            | $-0,10%$ | 2,00% |
| Automoción         | 0,40%    | 1,00% |
| Construcción       | $-0.30%$ | 0,95% |

*Tabla 2. Valor de los parámetros de los Sectores incluidos en el modelo* 

*Fuente: Elaboración Propia.* 

A diferencia de los países incluidos, el sector se ha escogido previamente, siendo los estimados por el autor como más atractivos e interesantes para su inclusión en un simulador de gestión de carteras. Una vez seleccionado el Sector, se procedía a realizar una búsqueda de las principales compañías del mismo a nivel mundial, y una vez seleccionadas, se buscaba la sede social de la misma.

Cabe realizar una reflexión antes de continuar. En realidad, las empresas que posteriormente se mostrarán han sido incluidas en el modelo, no operan únicamente en un solo sector o en un solo país. La mayoría de empresas de gran

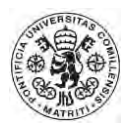

tamaño suelen escoger diversificarse o bien por sector o bien por área geográfica, cuando no ambas. No obstante, a pesar de dicha diversificación, **la mayoría de empresas tienen un sector principal al que son asociadas, al igual que a un país concreto.** En muchos casos, a pesar de ser empresas globales, **su nombre está vinculado a un país** concreto, y se ve afectado en buena medida por las vicisitudes del mismo, y en concreto, por su situación financiera. Por citar un ejemplo, el diario Expansión publicaba una noticia el 27 de Mayo de 2015 sobre la vinculación percibida entre el BBVA y Banco Santander con España, y su efecto adverso en contraste con bancos extranjeros, como son el caso de Deutsche Bank o Société Générale. Por lo tanto, aunque en la práctica una empresa de las características que se narra en el apartado 3.3.2., es decir, que otorguen suficiente profundidad de mercado, suelen ser empresas globales y diversificadas sectorialmente, es también cierto que suelen estar vinculadas en la mente de los inversores a un sector y a un país en concreto. Ello implica, a efectos del modelo, que cada una de las empresas tendrá un solo sector y un solo país para la simulación de la evolución del precio de sus acciones.

Por tanto, al componente único de cada acción, que consiste en un proceso Browniano Geométrico, cabe añadirle los dos componentes, tanto el sectorial como el nacional. Por lo tanto, la evolución del precio de las distintas acciones vendría dada por la siguiente expresión:

$$
S_t^x = S_{t-1}^x * [(1 + \mu^x + \sigma^x W_t) + (\mu_i + \sigma_i W_{it}) + (\mu_j + \sigma_j W_{jt})]
$$

Con las definiciones por variable previamente descritas, para cada una de las x acciones incluidas. Nótese que x es un subíndice, no una exponencial. Sustituyendo términos, obtendríamos que:

$$
S_t^x = S_{t-1}^x * [(1 + \mu^x + \sigma^x W_t) + P_t^i + Z_t^j]
$$

Con las definiciones por variable ya descritas. En la última expresión se ve claramente que la evolución del precio de la acción va a venir determinada por la rentabilidad esperada propia por cada periodo t, la desviación típica o volatilidad propia, por la evolución del país en el que opere y la evolución del sector en el que opera. Gracias a la inclusión de estos dos factores, ahora sí podrán darse correlaciones entre los distintos valores, pudiendo ser más o menos fuertes dependiendo de la rentabilidad y volatilidad del sector o país en comparación con el propio: a mayor rentabilidad esperada y mayor volatilidad del sector y el país en relación con el comportamiento propio, mayor será la correlación entre valores. En un caso extremo en el que el precio de dos acciones tuvieran una rentabilidad esperada y una deviación típica de 0, y ambas operasen en el mismo país y en el mismo sector, ambas tendrían una correlación del 100% entre ellas.

Habiendo incluido estos componentes, se cumple el requisito 3.2.1.

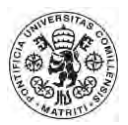

Dicho lo anterior, cabe exponer el listado de acciones que se incluirán, siendo mostradas en la Tabla 3.

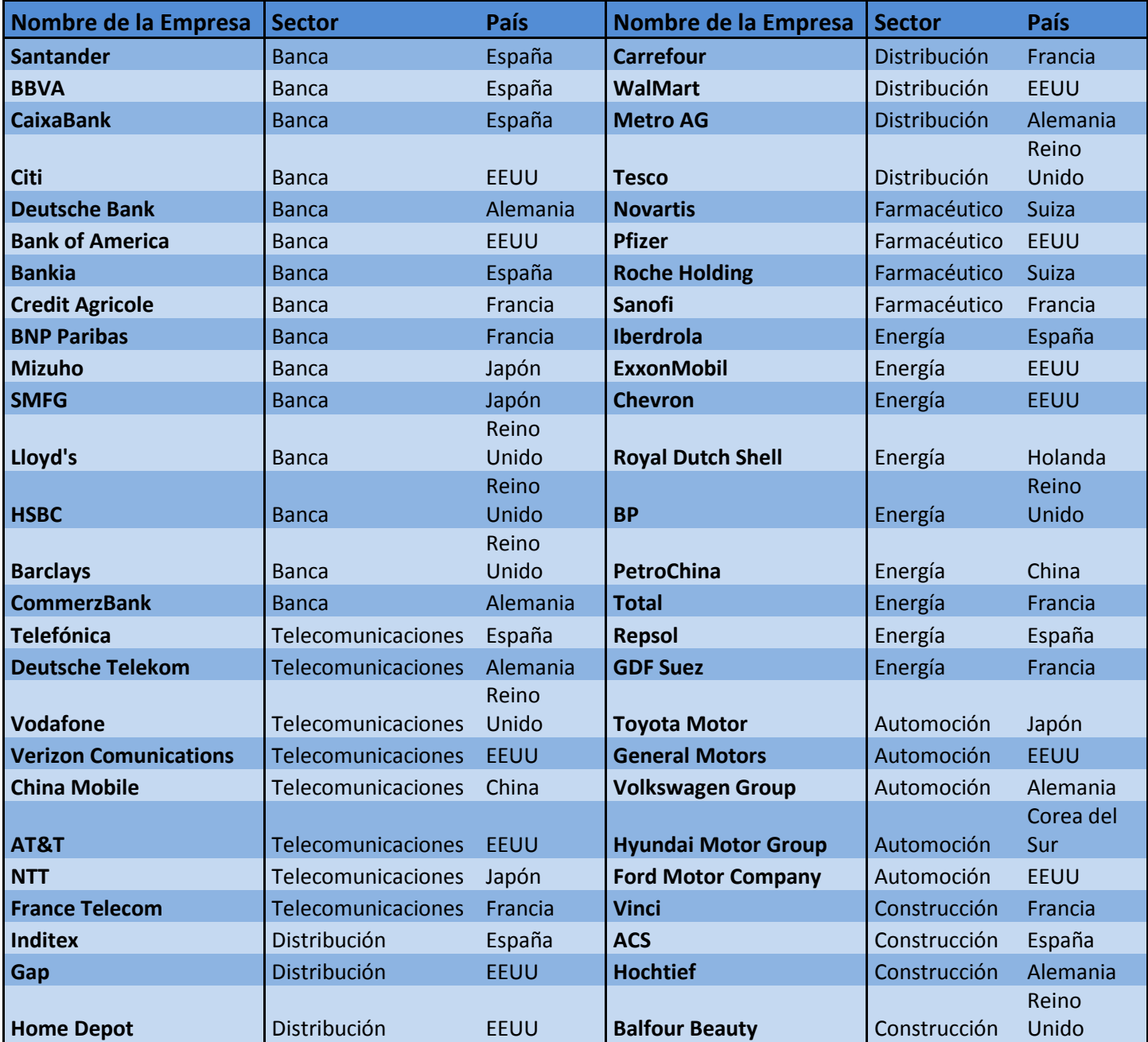

### <span id="page-17-0"></span>*Tabla 3. Listado de empresas incluidas en el modelo. Sector y País incluidos.*

*Fuente: Elaboración Propia.* 

Como se puede ver, todas las empresas incluidas son empresas de gran relevancia en su sector y sobre las que se operan grandes volúmenes de acciones diariamente. Por lo tanto, todas estas acciones **cumplen el requisito 3.3.2**.

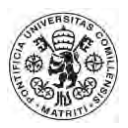

Como dato complementario, en el Anexo figura la tabla llamada Anexo 1, que incluye todos los datos relativos a cada acción como ampliación de la tabla 3, incluyendo los parámetros μ y σ para cada una de ellas. El precio que se muestra fue tomado como simple referencia de la página web Nasdaq, correspondiente a las acciones cotizadas en la Bolsa de Nueva York (NYSE).

Por lo tanto, una vez definido el ámbito teórico, queda la programación de este concepto en Visual Basic para Excel.

## <span id="page-18-0"></span>*4.1.2 Evolución del Precio de las Acciones. Ámbito aplicado.*

Para tener una mayor facilidad a la hora de trabajar en el Excel, se decide crear una hoja específica en la que se incluyan las fórmulas de Excel oportunas para el correcto cálculo de los movimientos. En una primera fase, se decide separa las hojas de Excel de la siguiente manera:

- Una **primera hoja** será llamada **"Base"**, e incluirá todos los datos básicos para el desarrollo del programa, como las tablas de atributos previamente mostradas y la información incluida en el Anexo 1.
- Una **segunda hoja** será llamada **"Histórico"**. En ella se pretende incluir el histórico de precios desde un momento inicial hasta el momento actual, y que cuando el usuario avance el tiempo se actualice con los nuevos datos, permitiendo así operar con ellos.
- Una **tercera hoja**, que se empleará en fases posteriores de programación, denominada **"Hoja de Mando"**, desde la cual el usuario podrá ejecutar las acciones que tenga a bien, incluyendo compras y ventas de acciones, opciones, avances en el tiempo o cualquier otro movimiento que considere oportuno.

Definida ya la estructura básica, se toma la decisión de, para facilitar futuros cálculos, incluir en casillas del propio Excel cada uno de los tres componentes de la evolución del precio de la acción, (recuérdese que estos son el componente propio, el nacional y el sectorial).

Para el cálculo de cada uno de los datos se emplea la fórmula ya expresada anteriormente, que al ser incluida en el Excel queda del siguiente modo, mostrado en las siguientes Ilustraciones 1, 2 y 3.

### <span id="page-19-0"></span>*Ilustración 1. Evolución propia, programación en Excel*

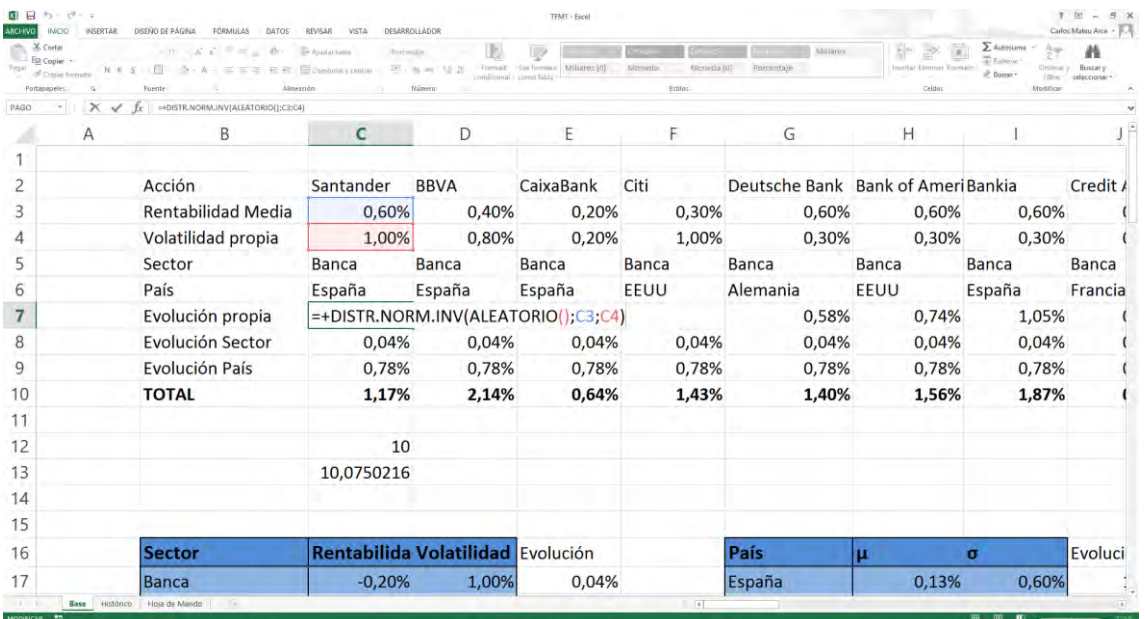

### *Fuente: Elaboración Propia.*

#### *Ilustración 2.efecto Sector, programación en Excel.*

<span id="page-19-1"></span>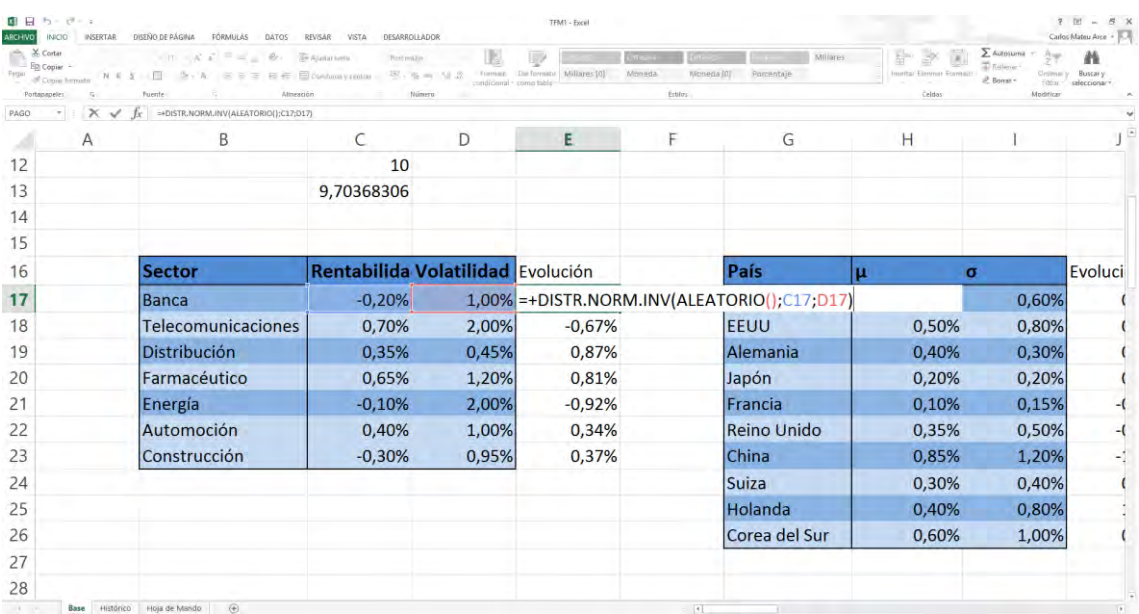

*Fuente: Elaboración Propia*

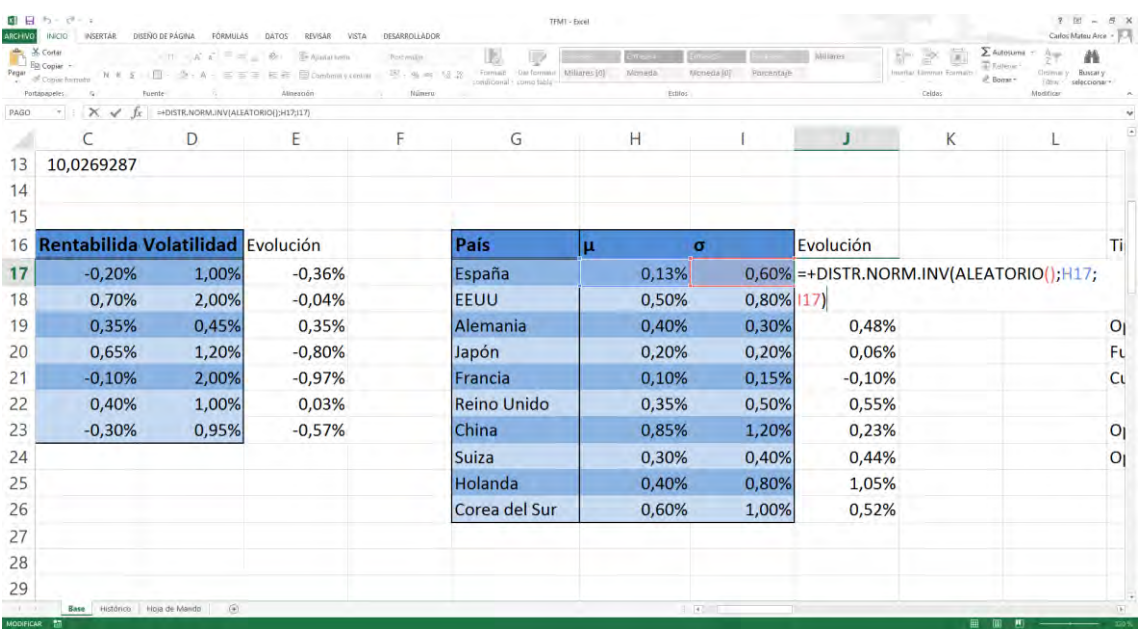

#### <span id="page-20-0"></span>*Ilustración 3. Efecto País, programación en Excel.*

#### *Fuente: Elaboración Propia*

Como se puede observar, se incluye en las tres fórmulas la función de **Distribución Normal Inversa** (DISTR.NORM.INV), que requiere de un número aleatorio de distribución uniforme, obtenido con la fórmula ALEATORIO (), la media de nuestra distribución, que es igual a la rentabilidad esperada, **µ**, y a la desviación típica, **σ**. De esta manera, **se obtiene un porcentaje que representa la evolución del precio de la acción** en un determinado momento.

Por lo tanto, en sus respectivas casillas ya podemos encontrar el efecto que tendrá sobre el precio de cada acción su sector, su país y su movimiento propio. En este momento se puede proceder a programar la primera función en Visual Basic. Quedaría de la siguiente manera, recogido en la Ilustración 4.

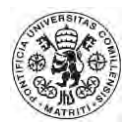

<span id="page-21-1"></span>*Ilustración 4. Programación en Visual Basic, función EvolAcciones* 

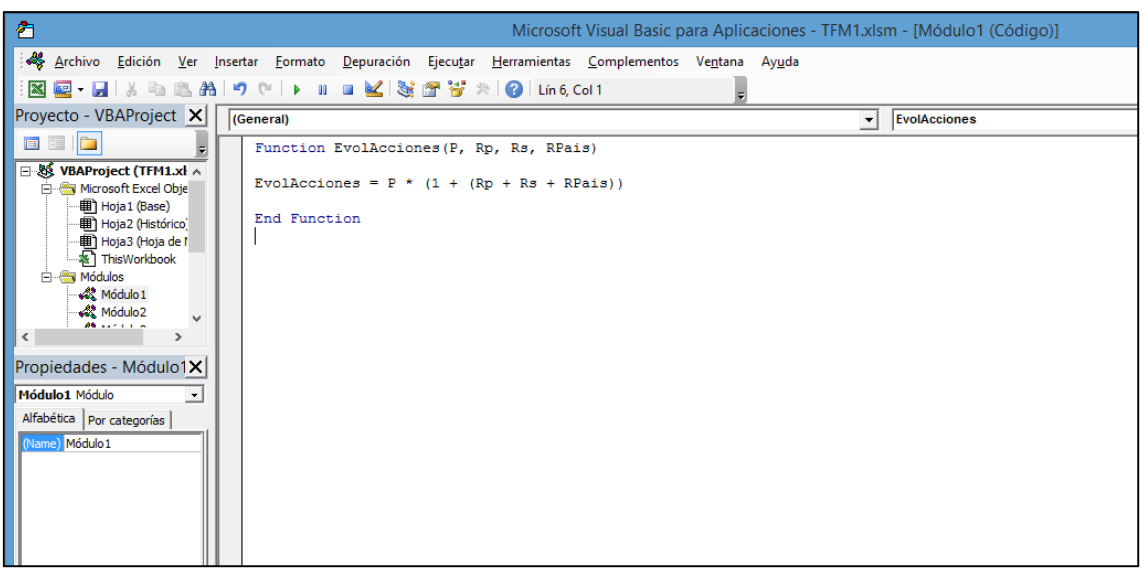

*Fuente: Elaboración Propia*

Como puede observarse, la función programada carece de complejidad, dado que sólo consiste en aplicar la fórmula descrita en el apartado 4.1.1. Dado que ya están previamente calculados los componentes de Rentabilidad Propia (Rp), Rentabilidad sectorial (Rs) y Rentabilidad País (Rpais), su inclusión en una misma fórmula resulta sencillo.

La complejidad del mismo se alcanza cuando se pretende que dichos cálculos se vayan actualizando conforme el usuario lo desea. Esta parte se abordará en el siguiente apartado 4.2.

### <span id="page-21-0"></span>**4.2 Programación del Avance temporal del Modelo.**

En el presente apartado se empleará la **construcción básica del Modelo Browniano Geométrico** adoptada en el apartado anterior para conformar una **rutina** que permita la evolución de los datos.

Téngase en mente que en la estructura del programa, descrita anteriormente, se iba a destinar la segunda hoja del mismo a contener el historial de precios de las acciones, hoja que iba a ser denominada "Histórico". Dicha hoja será empleada en el presente apartado.

Para realizar el avance temporal se ha considerado adecuado emplear una subrutina programada en Visual Basic cuya función sea actualizar los valores de las acciones. Para ello, en primer lugar pondremos los precios de las acciones en la hoja "Histórico" del siguiente modo:

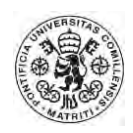

#### *Ilustración 5. Precios recogidos en la Hoja "Histórico".*

<span id="page-22-0"></span>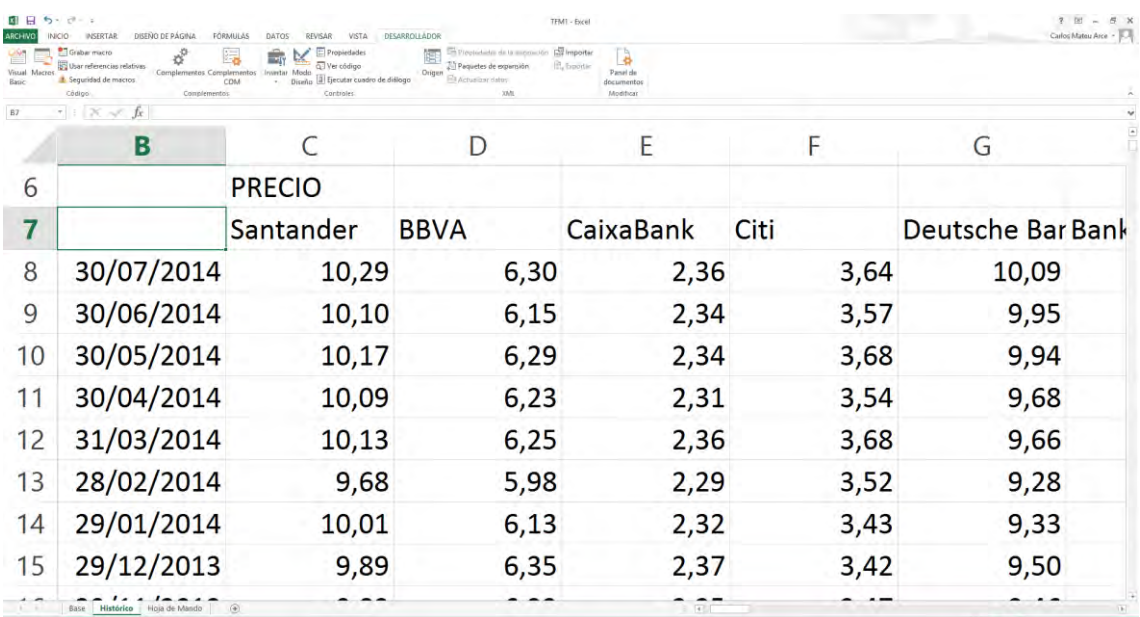

#### *Fuente: Elaboración Propia*

Nótese que en esta ilustración ya hay un histórico mayor, fruto del empleo de la subrutina que va a emplearse a continuación. Una vez los precios ya han sido dispuestos en la posición actual, resulta conveniente comenzar la programación de la subrutina en Visual Basic.

#### *Ilustración 6. Programación de la subrutina Tiempo.*

<span id="page-22-1"></span>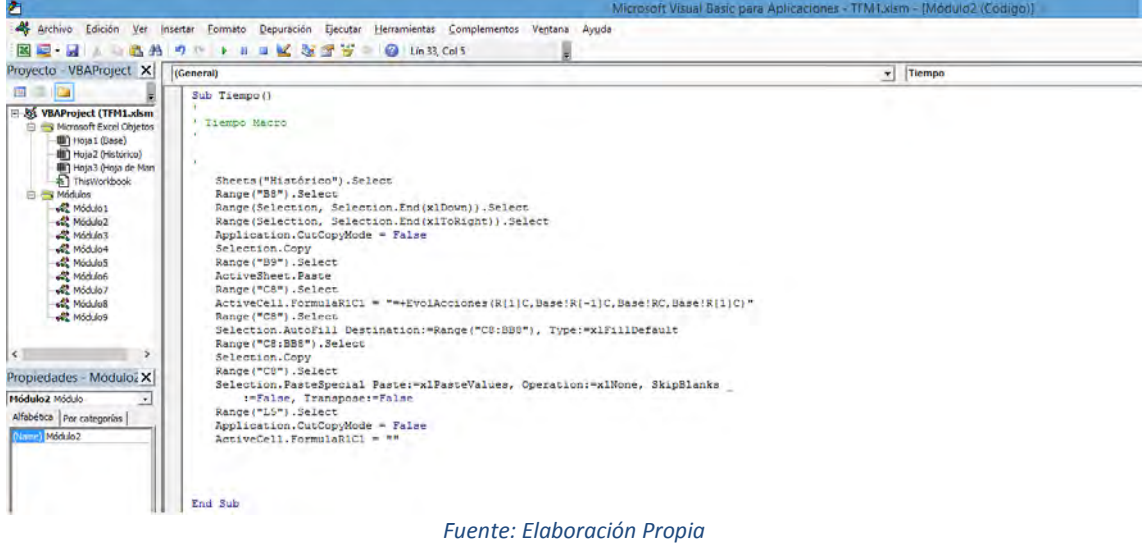

Como se observa, los pasos programados son relativamente sencillo.

 En primer lugar se indica la **hoja y el Rango** que debe seleccionar. Éste coincide con la fecha más reciente. Sheets("Histórico").Select Range("B8").Select

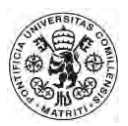

 A continuación se le indica que **seleccione todos los datos a su izquierda y debajo suya,** de manera que todas las acciones queden comprendidas y todos los datos históricos que haya recogido hasta el momento.

Range(Selection, Selection.End(xlDown)).Select Range(Selection, Selection.End(xlToRight)).Select

 Se le indica que emplee la función "cortar" y los "pegue" en la casilla inmediatamente inferior, **B9**.

Application.CutCopyMode = False

 Selection.Copy Range("B9").Select ActiveSheet.Paste

 A continuación, se selecciona el **rango C8**, correspondiente al precio más reciente de la primera acción, que actualmente estará vacío dado que se ha cortado el contenido anterior, que ahora corresponde al mes anterior (recuérdese que t está medido en meses). En dicha casilla se aplica la **fórmula EvolAcciones** programada en el apartado anterior, indicando el lugar del que debe coger los datos, que están contenidos en la hoja "Base".

Range("C8").Select

ActiveCell.FormulaR1C1 = "=+EvolAcciones(R[1]C,Base!R[-

1]C,Base!RC,Base!R[1]C)"

Range("C8").Select

 Una vez aplicada la fórmula, la nueva casilla ya indica el precio de la acción en el nuevo periodo. Se introducen instrucciones para que **aplique el contenido de la fórmula a todos los demás valores**, y una vez hecho esto, **sustituya la fórmula por el valor obtenido**, para que se mantenga constante. (Cabe señalar que la función ALEATORIO de Excel, empleada para el cálculo de los movimientos Brownianos, varía de manera repetitiva, por lo que en caso de no fijarse se obtendría un valor en cada momento).

Range("C8:BB8").Select

Selection.Copy

Range("C8").Select

 Selection.PasteSpecial Paste:=xlPasteValues, Operation:=xlNone, SkipBlanks \_ :=False, Transpose:=False

 Llegados a este punto, solamente resta indicarle que limpie el portafolios, es decir, que deseleccione los valores copiados, y que se posicione en último lugar en la celda L5, seleccionada como simple referencia final.

Range("L5").Select

 Application.CutCopyMode = False ActiveCell.FormulaR1C1 = ""

 Como se verá posteriormente, la subrutina Tiempo se completará en el futuro con instrucciones complementarias, pero por el momento ya se ha conseguido que las acciones vayan variando de precio con el tiempo, obteniendo

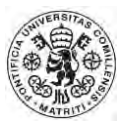

evoluciones realistas como la presentada por la acción del Citi, que se muestra a continuación en la ilustración 7 a modo de ejemplo.

<span id="page-24-2"></span>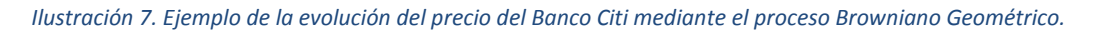

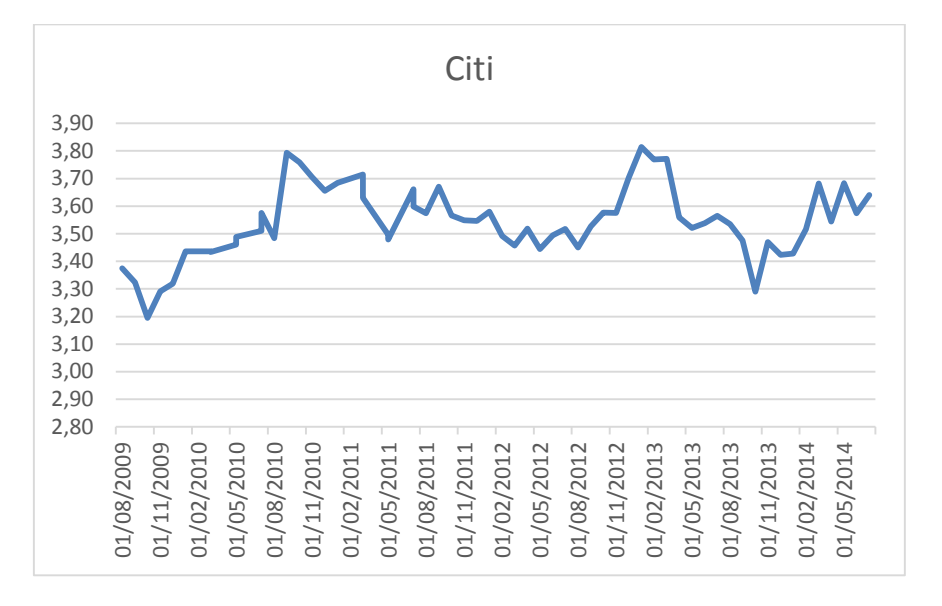

#### *Fuente: Elaboración Propia*

En el futuro **se incluirá la subrutina Tiempo en un botón de Macro**, que permitirá el avance temporal de manera sencilla: Cada vez que el usuario presione dicho botón, transcurrirá un mes, y el precio de la acción oscilará siguiendo el modelo estocástico diseñado.

Una vez terminado este apartado, ya hemos obtenido un marco de fondo en el que operar, con precios de acciones que simulan el comportamiento del mercado.

## <span id="page-24-0"></span>**4.3 Programación del Operador**

En el presente apartado se crearán las bases del futuro **operador de bolsa**, con el que se pretende poder comprar y vender acciones, además de opciones sobre la misma. Por lo tanto, en un primer apartado se explicará el desarrollo de las bases del programa.

### <span id="page-24-1"></span>*4.3.1 Estructura General de la Hoja de Mando*

Recuérdese que en los apartados anteriores se ha creado una subrutina que permite calcular la evolución de las acciones y almacenar su información histórica en la hoja 2, de nombre "Histórico". En dicha hoja, nutriéndose de la información contenida en la hoja "Base", la información queda recogida y se puede emplear en la presente fase de programación.

En esta parte del proceso se puede comenzar a utilizar la tercera hoja, llamada "Hoja de Mando", que es desde la que se realizarán las operaciones. En dicha

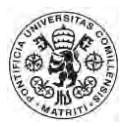

hoja se han incluido diversas partes que serán de utilidad en el futuro. A modo de descripción de la estructura, que se dotará de contenido más adelante, podemos distinguir:

- a) Composición de la Cartera: A partir de la celda "B2" en adelante, como se observará en la ilustración 8, aparece la información relativa a nuestra exposición actual, la fecha de hoy y la cantidad de dinero líquido del que disponemos. Incluye información relevante, como la que se expone a continuación, correspondiendo cada fila a una posición, en la que se incluye:
	- **Código**: Para facilitar las operaciones se ha incluido un código a cada acción, comenzando por la letra mayúscula A y acompañado de un número del 1 al 52. Por ejemplo, la acción del Santander tiene el código de A1. Dicho código tendrá utilidad más adelante, como se explicará.
	- **Nombre de la empresa**
	- **Tipo de Activo**: En este caso sólo hay tres tipos: acción, opción europea call u opción europea put.
	- **Sector**: El sector en el que opera la empresa a la que corresponde la acción.
	- **País**: El país de referencia de la empresa a la que corresponde la acción.
	- **Fecha de Compra**: Queda registrada la fecha en la que se compró el activo.
	- **Precio de Compra**: El precio al que se adquirió.
	- **Precio Actual**: La cotización actual del activo
	- **Unidades:** El número de activos en la posición en cuestión.
	- **Exposición total**: Resultado de multiplicar las unidades por el precio actual. De esta manera, sabemos cuál es la cantidad concreta en euros, y por tanto, la exposición a las fluctuaciones de precio en dicha acción.
	- **Rentabilidad absoluta:** La revalorización de la posición, expresada en euros.
	- **Rentabilidad relativa:** Revalorización de la posición, expresada en porcentaje sobre la exposición total.
	- **Rentabilidad anual:** Expresa la rentabilidad obtenida en términos porcentuales y anuales, para obtener así datos comparables entre posiciones.

En la ilustración 8 se muestra el resultado, en el que ya se incluyen los botones de subrutinas que en el futuro se emplearán.

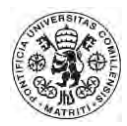

#### *Ilustración 8. Sección de Cartera en la Hoja de Mando*

<span id="page-26-0"></span>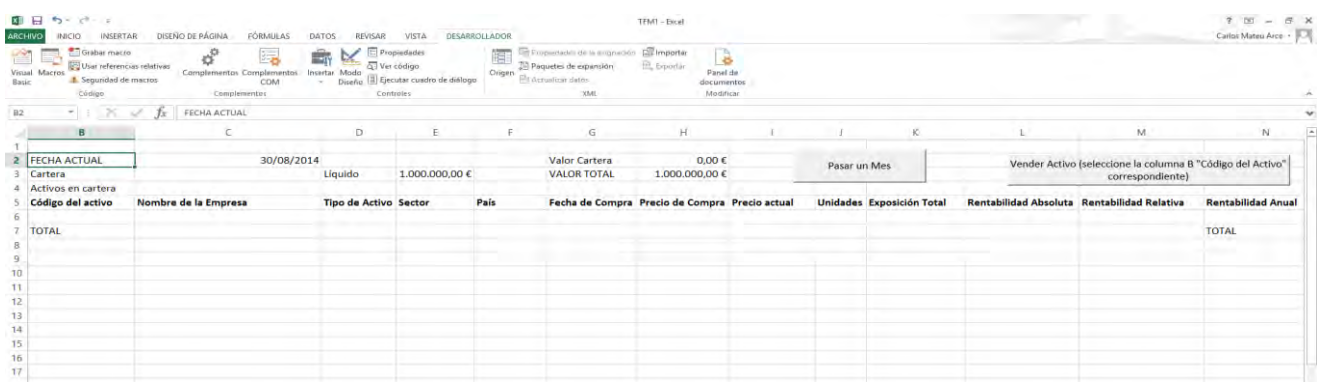

#### *Fuente: Elaboración Propia*

- b) **Buscador de acciones y Panel de Compra:** En esta segunda parte se creará un sencillo buscador de acciones, para que el usuario pueda encontrar el código de cada acción, y ver las distintas acciones incluidas en el programa. En dicho buscador se podrá filtrar la información de las siguientes maneras:
	- **Código**
	- **Nombre de la Empresa**
	- **Tipo de Activo**: A pesar de que en el buscador sólo aparecen las acciones, dado que las opciones aparecen aparte, se ha incluido este filtro para una futura posible ampliación de la herramienta, posterior al TFM, como se describe en el apartado de Futuras Líneas de Investigación.
	- **Sector**
	- **País**
	- **Precio**
	- **Rentabilidad anual histórica**: Recoge la rentabilidad que la acción ha tenido en el último año. A pesar de que la rentabilidad histórica no es en absoluto garantía de una rentabilidad similar en el periodo siguiente, y mucho menos con un modelo estocástico Browniano como el que emplea la herramienta, se incluye a título meramente informativo.

Además, sobre el mismo aparece el Panel de Compra, que permite al usuario seleccionar una acción y una cantidad de acciones en la que esté interesado y añadirlas a la cartera. En la ilustración 9 se muestra el resultado, ya con las empresas incluidas. Se explicará el desarrollo del mismo en los siguientes apartados.

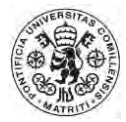

<span id="page-27-0"></span>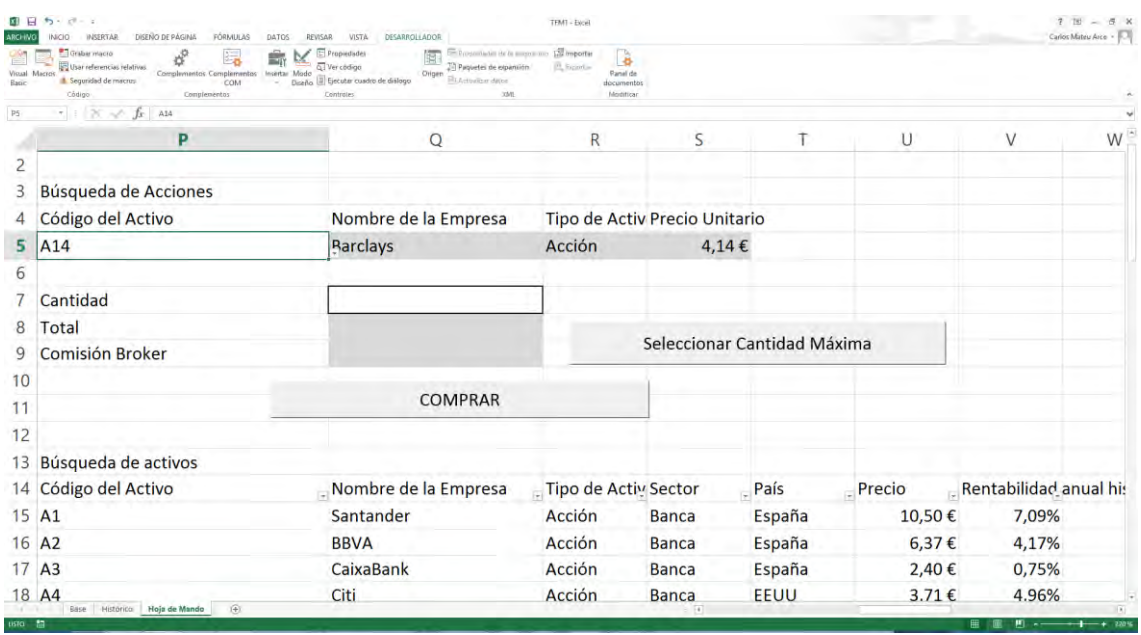

#### *Ilustración 9. Buscador de activos y Panel de Compra*

#### *Fuente: Elaboración Propia*

Como se ve en la ilustración 9, ya aparecen dos botones de subrutinas, cuyo contenido se desarrollará posteriormente.

- c) **Buscador/creador de opciones:** En esta tercera y última sección se ha configurado un creador/buscador de opciones, que simula o bien la búsqueda en el mercado secundario una opción que se adecúe a nuestras preferencias, o bien un creador de las mismas. En la práctica, permitirá al usuario operar con las opciones Put y Call europeas que prefiera, diseñándolas de la manera que considere conveniente. En esta sección contamos con los siguientes apartados, entre otros:
	- **Tipo de derivado**: Se podrá escoger opciones put y call europeas.
	- **Código**: Añadirá una letra C o P, dependiendo de si se trata de una opción Call o Put respectivamente, al código del activo subyacente. Por ejemplo, una opción europea call sobre una acción del Santander llevaría el código CA1.
	- **Tipo de Activo Subyacente**: De nuevo, irrelevante por el momento, dado que sólo hay acciones en el modelo, pero en futuras líneas de investigación se podrían incluir otro tipo de activos, y por lo tanto, opciones sobre los mismos.
	- **Precio actual del activo subyacente**
	- **Strike:** Se podrá seleccionar el strike que se desea incluir, tanto en las opciones call como en las put.
	- **Fecha de Vencimiento**: Fija la fecha de vencimiento de la opción.
	- **Volatilidad**. Un cálculo de la volatilidad anual del activo subyacente, que es tomada como referencia para el cálculo del precio de la opción.

Además del creador, aparece a su derecha un subapartado que incluye las **opciones creadas/buscadas** y que siguen en la cartera, dado que como se verá posteriormente, facilita el cálculo y la ejecución de las subrutinas. Básicamente recoge la misma información que la expuesta en el buscador/creador. La estructura completa del apartado se muestra en la ilustración 10. Se observa de nuevo un botón de subrutina, cuya función se explicará en apartados venideros.

<span id="page-28-1"></span>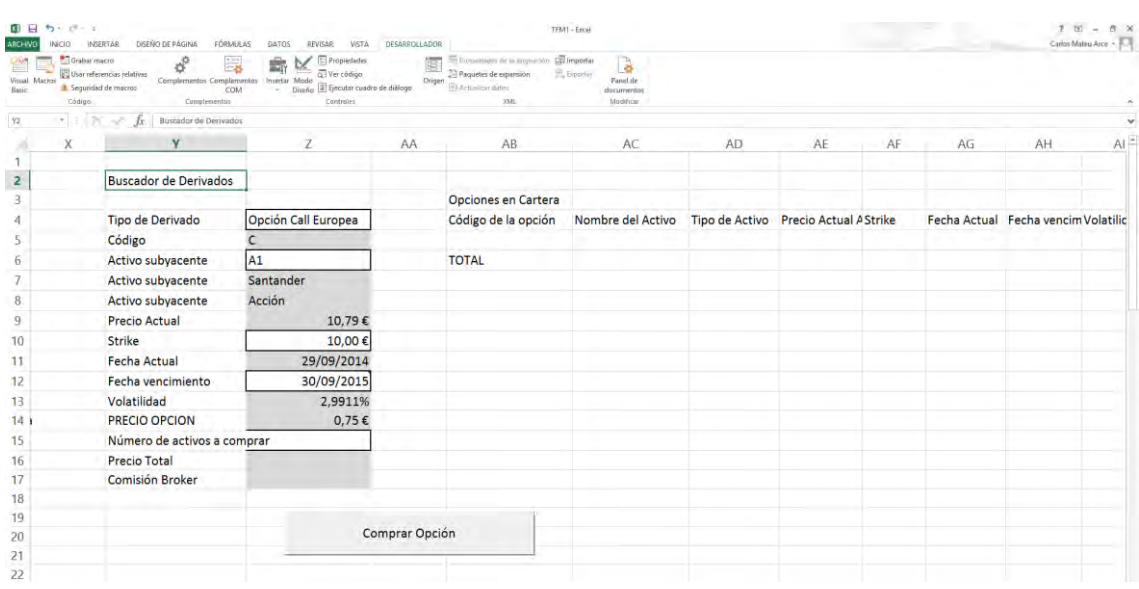

#### *Ilustración 10. Creador/buscador de Opciones*

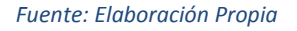

Con este último subapartado queda explicada en su totalidad la estructura de la Hoja de Mando, por lo que se puede proceder a continuar las explicaciones sobre la composición de cada una de ellas. Comenzaremos con el primero de las subrutinas, que consistirá en la Compra de Acciones.

### <span id="page-28-0"></span>*4.3.2 Programación de la Compra de Acciones.*

Antes de continuar el presente apartado, debe mencionarse que la subrutina que se explicará a continuación será únicamente aplicable a las acciones, y no a las opciones, que requerirán de otra Macro para su funcionamiento. En el caso de la venta de posiciones, ambos productos estarán incluidos en el mismo apartado.

Aclarado este punto se puede avanzar hacia el desarrollo de la subrutina en sí. Para ello, se partirá de la preselección que se haya hecho de la acción concreta en la sección de buscador. Previamente a iniciar la programación, introduciremos las fórmulas sencillas para que realice los cálculos rutinarios de manera automática. En la ilustración 9 aparecían los distintos apartados que lo componen.

Como se puede ver, en la **celda P5 aparece el código del activo**. Para impedir que se seleccione un código inexistente, mediante la herramienta **Validación** 

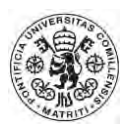

**de datos** de Excel se puede seleccionar un rango de celdas que alerten sobre un posible error, configurando una lista de opciones que el usuario elegirá posteriormente. Las celdas **Q5, R5 y S5** incluyen la función **BUSCARV** de Excel, que permite buscar información en un rango a partir de un input, obtenido en este caso de la celda P5. Dicho de otro modo, al seleccionar un valor de la lista desplegable previa podemos obtener la información buscada en las mencionadas tres celdas, que mostrarán el Nombre de la Empresa, el Tipo de Activo y el Precio actual unitario de la misma.

En la celda Q8 aparece está destinado a que el usuario teclee la cantidad de acciones que desea comprar. La celda Q9 multiplica dicha cantidad por el precio de unitario, y la celda Q10 calcula la comisión que cobraría el bróker por la operación. En este caso, la fórmula empleada responde a la expresión:

$$
CB = 150 + 0.2\%^* |Q|^* P
$$

Siendo:

- CB = Comisión del Bróker, expresada en euros
- $\bullet$   $|Q|$  = Valor absoluto de la cantidad de activos a comprar, expresado en unidades.
- $P = Precio de cada unidad.$

De esta manera, la **comisión del bróker** corresponde a una tarifa fija de 150 euros más una "fee" sobre el volumen de la operación del 0,2%. De modo que las operaciones de mayor volumen salen más rentables en términos de coste fijo por unidad, dado que la tarifa fija se reparte entre más unidades.

Para garantizar que en ningún caso se va a gastar un volumen de dinero mayor que el que se dispone de líquido, contando la comisión, se empleará de nuevo la herramienta **Validación de Datos**, en esta ocasión empleando una fórmula, que impida que se incluya una cantidad que resulte en un mayor coste total (el precio por la cantidad más la comisión) que la liquidez de que se dispone.

Cabe recordar que el modelo permite tomar posiciones cortas, que figurarán como valores negativos en el modelo. Es por ello que a la hora de calcular la comisión se incluye el valor absoluto de la cantidad, para evitar que ficticiamente se cobre una comisión negativa (es decir, de un beneficio) al vender activos o tomar posiciones cortas.

Explicada esta parte, se procede a la explicación de la subrutina "Comprar". Dada su longitud, no se incluirá una ilustración del mismo, sino que se detallará paso a paso.

 En primer lugar, y para tener una referencia fija de la cantidad de efectivo que va a ser gastada, se incluye en la **celda F3** una fórmula que sea igual al **líquido actual menos el importe total de la compra**, es decir, cantidad por precio más la comisión del bróker. Una vez calculado, se

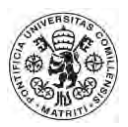

copia el valor y **se pega en la celda correspondiente al líquido**, actualizando de esta manera la cantidad y **se borra la celda F3**, pues ya no es útil.

 Range("F3").Select ActiveCell.FormulaR1C1 = "=+RC[-1]-R[5]C[11]-R[6]C[11]" Range("F3").Select Selection.Copy Range("E3").Select Selection.PasteSpecial Paste:=xlPasteValues, Operation:=xlNone, SkipBlanks \_ :=False, Transpose:=False Range("F3").Select Application.CutCopyMode = False Selection.ClearContents

- A continuación, y una vez está incluido la liquidez restante, queda incluir el nuevo activo en la cartera. Antes de ello, se empleará la **función IF** para que ajuste en caso de que no haya ningún activo en cartera o bien ya haya uno. Al no ser troncal, no ocupará más líneas en el TFM., salvo para el mero comentario de su existencia.
- Se selecciona la **celda B6**, donde debe figurar el código del activo, copiado de la celda P5. Empleando la **fórmula BUSCARV** rellenamos los huecos siguientes de Nombre de la empresa, Tipo de Activo, Sector, País, precio de compra y volumen. Una vez rellenado, se copian y pegan los valores para dejarlos **fijos**.

Range("B6").Select

```
 ActiveCell.FormulaR1C1 = "=+R[-1]C[14]" 
 Range("C6").Select 
 ActiveCell.FormulaR1C1 = "=+VLOOKUP(R6C2,Base!R31C2:R83C8,2,FALSE)" 
 Range("D6").Select 
 ActiveCell.FormulaR1C1 = "=+VLOOKUP(R6C2,Base!R31C2:R83C8,3,FALSE)" 
 Range("E6").Select 
 ActiveCell.FormulaR1C1 = "=+VLOOKUP(R6C2,Base!R31C2:R83C8,4,FALSE)" 
 Range("F6").Select 
 ActiveCell.FormulaR1C1 = "=+VLOOKUP(R6C2,Base!R31C2:R83C8,5,FALSE)" 
 Range("G6").Select 
 ActiveCell.FormulaR1C1 = "=+R[-4]C[-4]" 
 Range("H6").Select 
 ActiveCell.FormulaR1C1 = "=+R[-1]C[11]" 
 Range("J6").Select 
 ActiveCell.FormulaR1C1 = "=+R[1]C[7]" 
 Range("B6:N6").Select 
 Selection.Copy 
 Range("B6").Select 
 Selection.PasteSpecial Paste:=xlPasteValues, Operation:=xlNone, SkipBlanks _ 
   :=False, Transpose:=False
```
 Una vez fijados los valores, se procede a continuar rellenando el resto de celdas. Nótese que las celdas que se rellenarán a continuación corresponden a **celdas que deberán oscilar según avance el tiempo**, y que por lo tanto debe haberse realizado a posterioridad del copiado y

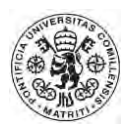

pegado de los valores de las celdas que se ha aplicado en el paso anterior. En primer lugar, se emplea la fórmula BUSCARV para la búsqueda del precio, y que de este modo quede linkado al precio conforme vaya variando. Este precio se incluirá en la celda correspondiente, en este caso la I6.

Range("I6").Select

ActiveCell.FormulaR1C1 = "=+VLOOKUP(RC[-7],Base!R31C2:R83C8,6,FALSE)"

 La celda K6, que debe mostrar la exposición total de la posición, será el resultado de multiplicar el Precio actual (I6) y el total de unidades, que aparecerá en la celda J6.

Range("K6").Select

ActiveCell.FormulaR1C1 = "=+RC[-1]\*RC[-2]"

 Las celdas L6, M6 y N6 muestran la **rentabilidad absoluta, relativa y anual**, respectivamente. Para ello, se introducirá la fórmula correspondiente, la primera mostrando la ganancia o pérdida en términos absolutos, la segunda en términos relativos sobre el total de la posición, y la última en términos relativos pero anualizados.

Range("L6").Select

```
ActiveCell. FormU | C1 = "=+(RC[-3]-RC[-4])*RC[-2]"
 Range("M6").Select 
 ActiveCell.FormulaR1C1 = "=+RC[-1]/RC[-2]" 
 Range("N6").Select 
ActiveCell.FormulaR1C1 =
   "=+IF(R2C3=RC[-7],RC[-1],RC[-1]*(365/(R[-4]C[-11]-RC[-7])))"
```
 Para terminar, se selecciona la **celda Q7**, donde aparecía la cantidad que se deseaba comprar, y **se elimina** el dato que se había introducido, dejando el comprador listo para volver a ser empleado. Range("Q7").Select Selection.ClearContents

Debe decirse que se han omitido pequeños pasos relativos al formato para evitar prolongar en exceso la explicación sin que fuera suficientemente enriquecedora la inclusión de los mismos.

De este modo, se habría **terminado la programación de la subrutina Comprar**, que permite la adquisición de activos. Esto, **combinado con** el Macro o subrutina **Tiempo**, anteriormente detallado, **permitirá que la cartera vaya evolucionando**, dependiendo de la oscilación de los precios de la misma. No obstante, y como se detalló anteriormente, **se ha ampliado el macro Tiempo** para que incluya el valor total de la cartera y realice una recopilación con dichos datos en la segunda hoja Histórico. El procedimiento para realizarlo y programarlo en Visual Basic se detalla a continuación:

Range("BD8").Select

 Range(Selection, Selection.End(xlToRight)).Select Range(Selection, Selection.End(xlDown)).Select Application.CutCopyMode = False

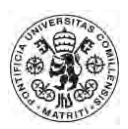

 Selection.Copy Range("BD9").Select ActiveSheet.Paste Range("BE8").Select Sheets("Hoja de Mando").Select Range("H3").Select Selection.Copy Sheets("Histórico").Select Selection.PasteSpecial Paste:=xlPasteValues, Operation:=xlNone, SkipBlanks \_ :=False, Transpose:=False Application.CutCopyMode = False Sheets("Hoja de Mando").Select Range("A1").Select

De esta manera, junto a la evolución del precio de las acciones en la hoja Histórico, aparecerá a su vez una columna que recogerá la **evolución de la cartera diseñada**, permitiendo al usuario operar con dichos datos para, por ejemplo, obtener gráficos que puedan ser de interés.

Cabe mencionar, que se ha programado una subrutina secundaria llamada "Máximo" que ayuda al usuario a saber cuál es la cantidad máxima de acciones que podría comprar con el líquido disponible en dicho momento. La subrutina simplemente calcula la cantidad que, multiplicada por el precio y añadiéndole la comisión, sería la máxima posible sin superar el disponible. Se muestra en la ilustración 11.

<span id="page-32-1"></span>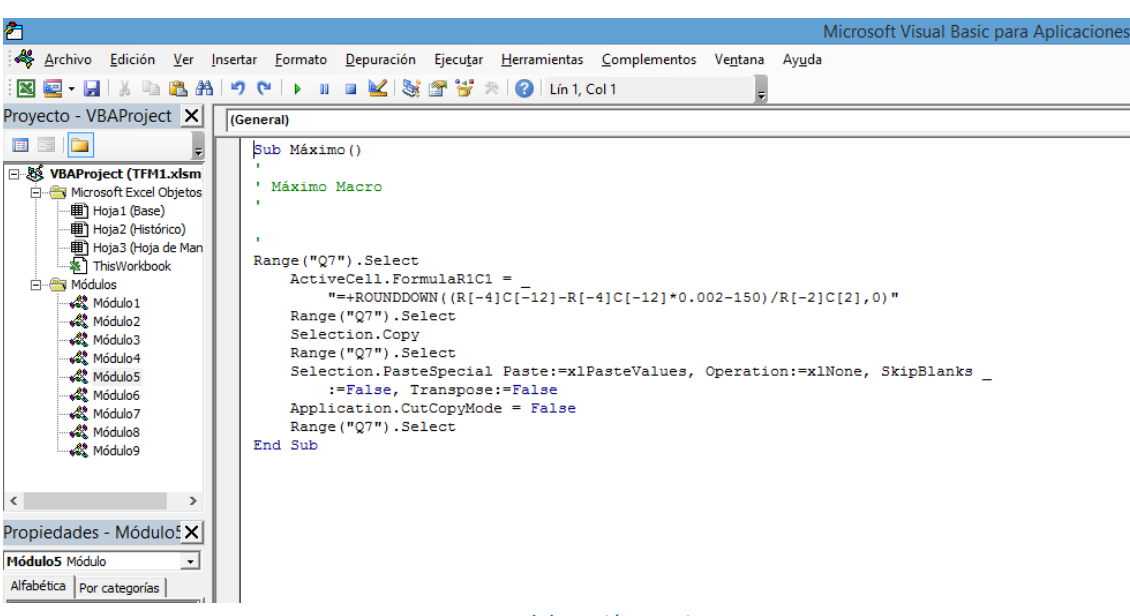

### *Ilustración 11. Subrutina Máximo*

#### *Fuente: Elaboración Propia*

Con esto, quedaría completado el apartado de Compra de acciones. En el apartado siguiente se tratará la programación de la Compra de Opciones.

### <span id="page-32-0"></span>*4.3.3 Programación de la Compra/Diseño de Opciones*

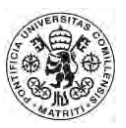

Como se adelantaba anteriormente, la Compra de Acciones no se desarrolla en el mismo Macro, sino en otro distinto. Esto se debe a la distinta naturaleza de los mismos, que obliga a incluir una nueva sección donde se contabilice la fecha de vencimiento del mismo.

En primer lugar, debe decirse que el precio de las opciones no es tan simple como el de las acciones, dado que depende de un producto subyacente. Por lo tanto, existen diversas fórmulas para su cálculo, y no una sola. En este TFM emplearemos la fórmula anteriormente mencionada de **Black-Scholes**, desarrollada por los autores del mismo nombre en 1973. Dicha fórmula obedece a la expresión:

$$
C = Se^{-rT}N(d_1) - Ke^{-rT}(d_2)
$$

$$
P = Ke^{-rT}N(-d_2) - Se^{-rT}(-d_1)
$$

$$
d_1 = \frac{\ln\left(\frac{S}{K}\right) + \left(r + \frac{\sigma^2}{2}\right)(T - t)}{\sigma\sqrt{T - t}}
$$

$$
d_2 = \frac{\ln\left(\frac{S}{K}\right) + \left(r - \frac{\sigma^2}{2}\right)(T - t)}{\sigma\sqrt{T - t}} = d_1 - \sigma\sqrt{T - t}.
$$

Donde:

- **C** es el precio teórico de una opción call europea,
- **P** es el valor de una opción put europea,
- **S** es el precio en el momento actual del activo subyacente
- **K** es el strike price,
- **(T-t)** es el tiempo expresado en años que faltan por transcurrir hasta la fecha de ejercicio de la opción,
- **r** es la tasa de interés,
- $\bullet$   $\sigma$  es la desviación típica de las variaciones de los precios del activo subyacente,
- **N (x)** es la función de distribución normal acumulativa.

Por lo tanto, antes de proceder a crear un macro que permita comprar opciones y añadirlas a la cartera, es necesario desarrollar previamente una función que consista en la fórmula arriba descrita. Se ha tenido a bien llamarla **BlackFutures.** En la ilustración 12 se aprecia el desarrollo de la misma en Visual Basic.

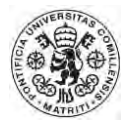

*Ilustración 12. Programación de la Función BlackFutures en Visual Basic.* 

<span id="page-34-0"></span>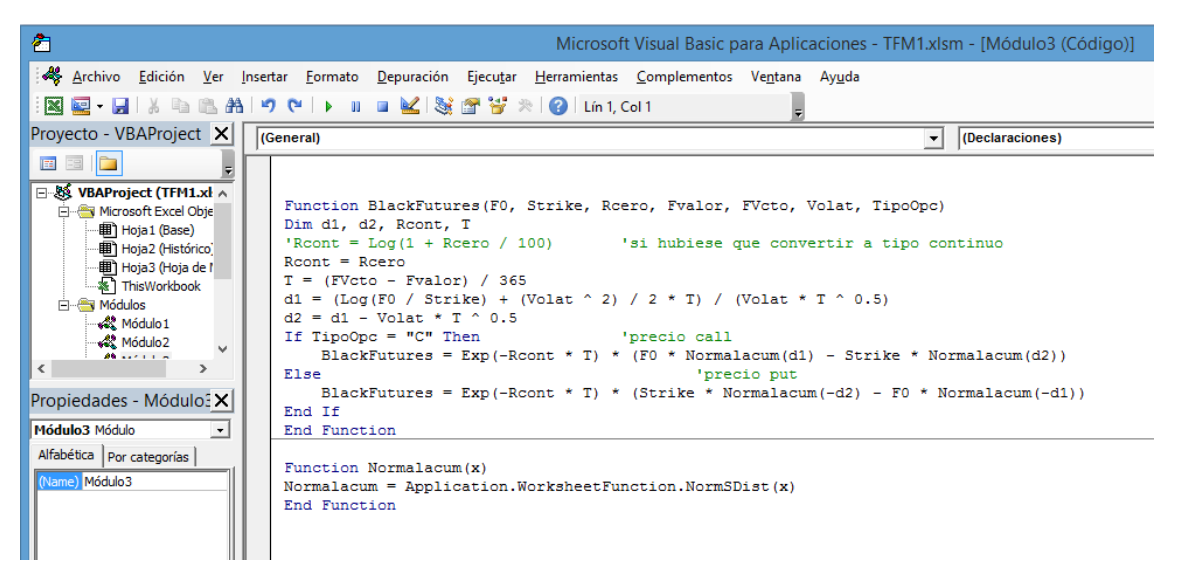

*Fuente: Elaboración Propia*

Como se puede observar, para que la fórmula funcione requiere de siete parámetros de entrada, que son los siguientes:

- **F0**: Precio actual de la acción o activo subyacente,
- **Strike**: El precio de ejercicio de la opción,
- **Rcero**: Tasa de interés,
- **Fvalor**: Fecha actual
- **FVcto**: Fecha de Vencimiento,
- **Volat**: Desviación típica de las variaciones del precio de la acción,
- **TipoOpc**: Si se trata de una opción Call o una opción Put (Recuérdese que en ambos casos son opciones Europeas)

Llegado este punto, debe recordarse que en la estructura ya se diseñaron los espacios correspondientes destinados a servir como input de la presente fórmula, por lo que su implantación resultará sencilla, pues en la celda Z14 se incluirá la fórmula, que recogerá la información de las celdas superiores. Puede verse con facilidad en la ilustración 10 previamente mostrada. Obsérvese que en ella aparece también en la celda Z15, Z16 y Z17

Una vez mencionado esto, se puede proceder al desglose de la programación del **macro ComprarOpcion**, como se ha tenido a bien llamarlo. Debe decirse que la totalidad del macro es demasiado extensa para ser incluida en una ilustración, por lo que será descrito con detalle a continuación, siguiendo el ejemplo de la subrutina Comprar.

 En primer lugar, se selecciona la **celda F3**, contigua a la E3, que refleja el líquido disponible, y en ella se introducirá la fórmula que de cómo resultado el **líquido actual menos la suma de la comisión y el precio de las opciones por la cantidad adquirida**. Posteriormente se copiara su

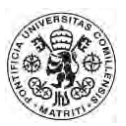

contenido y pegará como **valor en la celda E3**. Finalmente, se borrará la celda F3. Range("F3").Select ActiveCell.FormulaR1C1 = "=+R3C5 - R16C26-R17C26" Range("F3").Select Selection.Copy Range("E3").Select Selection.PasteSpecial Paste:=xlPasteValues, Operation:=xlNone, SkipBlanks \_ :=False, Transpose:=False Range("F3").Select Application.CutCopyMode = False Selection.ClearContents

- De nuevo debe emplearse una **función IF** para distinguir si es la primera opción creada o no lo es. Siguiendo el ejemplo de la opción comprar, se omitirá el detalle por ser secundario y no aportar en exceso al desarrollo de la subrutina.
- A continuación se selecciona el **rango AB5**, que corresponde al código de la opción, en el que se introduce mediante la función concatenar el código del tipo de opción y el del activo subyacente. Se introduce también el **nombre del activo, el tipo de activo, el Strike, la fecha de vencimiento, el precio de compra y el número de acciones**. En definitiva, todas los parámetros que deben quedar fijos. Una vez rellenado, se selecciona todo el rango y se **sustituyen las fórmulas por valores**, copiando y pegando.

Range("AB5").Select

 ActiveCell.FormulaR1C1 = "=+RC[-2]&R[1]C[-2]" Range("AC5").Select ActiveCell.FormulaR1C1 = "=+R[-1]C[-3]&"" ""&R[2]C[-3]" Range("AD5").Select ActiveCell.FormulaR1C1 = "=+R[-1]C[-4]" Range("AE5").Select ActiveCell.FormulaR1C1 = "" Range("AF5").Select ActiveCell.FormulaR1C1 = "=+R[5]C[-6]" Range("AG5").Select ActiveCell.FormulaR1C1 = "" Range("AH5").Select ActiveCell.FormulaR1C1 = "=+R[7]C[-8]" Range("AJ5").Select ActiveCell.FormulaR1C1 = "=+R[9]C[-10]" Range("AL5").Select ActiveCell.FormulaR1C1 = "=+R[10]C[-12]" Range("AB5:AN5").Select Range("AN5").Activate Selection.Copy Range("AB5").Select Selection.PasteSpecial Paste:=xlPasteValues, Operation:=xlNone, SkipBlanks \_ :=False, Transpose:=False

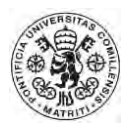

Application.CutCopyMode = False

 A continuación, y empleando la fórmula de Excel **BUSCARV**, ya empleada en repetidas ocasiones anteriormente, se rellena el **Precio actual del activo subyacente en la celda AE5**. La fecha actual se introduce linkando la celda AG5 a la C2, que se actualiza con el macro Tiempo. La volatilidad de nuevo se obtendrá empleando la fórmula BUSCARV, mientras que el precio actual se empleará de nuevo la fórmula programada de **Black-Scholes**.

```
Range("AE5").Select 
  ActiveCell.FormulaR1C1 =
     "=+VLOOKUP(MID(RC[-3],2,10),Base!R[26]C[-29]:R[78]C[-23],6,FALSE)" 
   Range("AG5").Select 
   ActiveCell.FormulaR1C1 = "=+R[-3]C[-30]" 
   Range("AG6").Select
```
Range("AI5").Select

```
 Range("AI5").Select 
 ActiveCell.FormulaR1C1 = _ 
   "=+VLOOKUP(MID(RC[-7],2,10),Base!R[26]C[-33]:R[78]C[-26],8,FALSE)" 
 Range("AK5").Select 
 ActiveCell.FormulaR1C1 = _ 
   "=+BlackFutures(RC[-6],RC[-5],5%,RC[-4],RC[-3],RC[-2],MID(RC[-9],1,1))"
```
 La celda AM5, exposición total, será el resultado de la **multiplicación entre el número de acciones y el precio actual**. Por último, se añade una celda de AVISO, que se reflejará un 1 cuando falte un mes o menos para el vencimiento de la opción, y por tanto, debamos venderla.

Range("AM5").Select

```
 ActiveCell.FormulaR1C1 = "=+RC[-1]*RC[-2]" 
 Range("AN5").Select 
 ActiveCell.FormulaR1C1 = "=+IF(RC[-7]+365/12>=RC[-6],1,0)" 
 Range("AN5").Select
```
 Hecho esto, quedaría conformados los datos básicos de la opción. A continuación deberán ser incluidos en el listado de la cartera. Por ello, se selecciona la celda **B6** y se selecciona a partir de ella toda la cartera actual, **desplazándola hacia abajo** para dejar hueco al nuevo activo.

 Range("B6").Select Range(Selection, Selection.End(xlToRight)).Select Range(Selection, Selection.End(xlDown)).Select Selection.Copy Range("B7").Select ActiveSheet.Paste Range("B6:N6").Select Selection.ClearContents

 De nuevo, se **rellenarán** todos los huecos de celdas que deban quedar fijadas, se copiarán y se pegarán **como valores**. Range("B6").Select ActiveCell.FormulaR1C1 = "=+R[-1]C[26]"

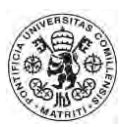

 Range("C6").Select ActiveCell.FormulaR1C1 = "=+R[-1]C[26]" Range("D6").Select ActiveCell.FormulaR1C1 = "=+R[-1]C[26]" Range("G6").Select ActiveCell.FormulaR1C1 = "=+R[-1]C[26]" Range("H6").Select ActiveCell.FormulaR1C1 = "=+R[-1]C[28]" Range("J6").Select ActiveCell.FormulaR1C1 = "=+R[-1]C[28]" Range("K6").Select Range("B6:N6").Select Selection.Copy Range("B6").Select Selection.PasteSpecial Paste:=xlPasteValues, Operation:=xlNone, SkipBlanks \_ :=False, Transpose:=False

 La celda de precio actual se extraerá de la celda AK5, mientras que la exposición total será la multiplicación de las unidades por dicho precio. Las tres rentabilidades se calcularán del mismo modo descrito en la Macro Comprar. El sector y el país del activo se realizarán mediante una combinación de la **función EXTRAE** y la función **BUSCARV**, para que busque el código del activo subyacente en la matriz deseada y elimine la letra que introduce la opción en dicho código (una C o una P). Range("I6").Select

 Application.CutCopyMode = False ActiveCell.FormulaR1C1 = "=+R[-1]C[28]" Range("I7").Select Range("E6").Select ActiveCell.FormulaR1C1 = "=+VLOOKUP(MID(RC[-3],2,100),Base!R31C2:R83C9,4,FALSE)" Range("F6").Select ActiveCell.FormulaR1C1 = "=+VLOOKUP(MID(RC[-4],2,100),Base!R31C2:R83C9,5,FALSE)"

 Por último, se selecciona la **celda Z15**, en la que aparece la cantidad de opciones que se deseaba comprar y **se elimina**, dejando la herramienta lista para volver a introducir un nuevo valor. Se concluirá seleccionando finalmente la **Celda AB5**, que incluye el código de la opción que acaba de ser comprada. Range("Z15").Select

 Selection.ClearContents Range("AB5").Select

De este modo ya estaría programado la subrutina o macro **ComprarOpcion**. Como se ve, la naturaleza de los derivados hace necesaria crear un espacio de referencias para verter la información que luego será utilizada en el cuadro de contenidos de la cartera, pues de otro modo resultaría muy complejo poder operar con los mismos.

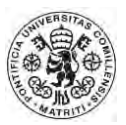

Con este último paso se daría por concluida la programación del macro. En el siguiente apartado se detallará el procedimiento para vender los activos y deshacer posiciones.

### <span id="page-38-0"></span>*4.3.4 Programación de la subrutina Vender.*

En este apartado se explicará el desarrollo de la subrutina Vender, que como se mencionó anteriormente será aplicable tanto a los acciones como a las opciones. Se ha tenido a bien denominarlo **VenderActivo**.

Para comenzar, se ha programado que la Macro comience una vez el usuario tiene seleccionada la celda del código del activo que desea vender en su cartera, que corresponde a la columna B de la Hoja de Mando. A partir de ahí los pasos desarrollados son los comentados a continuación.

 Partiendo de la selección del código del activo en cuestión, se copia y se **pega** como valor en la **celda D1** para tener una referencia. A partir de ahí, se vuelve a seleccionar la columna B, partiendo de la celda B5, y mediante la instrucción **Do Until de Visual Basic** se le ordena que se posicione en la fila cuyo código sea el mismo que el pegado en la celda D1.

Selection.Copy

Range("D1").Select Selection.PasteSpecial Paste:=xlPasteValues, Operation:=xlNone, SkipBlanks \_ :=False, Transpose:=False

Range("B5").Select Do Until ActiveCell = Range("D1") ActiveCell.Offset(1, 0).Select Loop

 A continuación se le indica que seleccione la intersección entre la fila seleccionada y la columna correspondiente a la exposición total, donde se indica el **valor en euros** de la posición. Para ello, se desplazará 9 columnas hacia la derecha desde la posición actual. Una vez seleccionado, se copia y se pega el valor en la celda F2, que hasta el momento permanecía vacía, para obtener una referencia. De nuevo, debe pegarse como valor. ActiveCell.Offset(0, 9).Select

Selection.Copy

Range("F2").Select

Selection.PasteSpecial Paste:=xlPasteValues, Operation:=xlNone, SkipBlanks \_ :=False, Transpose:=False

 El paso siguiente consiste en **introducir en la celda E2** la suma del líquido actual y de la cantidad que acabamos de copiar en F2, que nos dará como resultado el líquido que obtendremos cuando la operación se

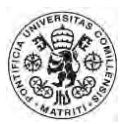

ejecute. Una vez realizado, se copia el contenido de E2 y se **pega** como **valor en E3**. Por último se borra el contenido tanto de E2 como de F2.

 Range("E2").Select ActiveCell.FormulaR1C1 = "=+RC[1]+R[1]C" Range("E2").Select Selection.Copy Range("E3").Select Selection.PasteSpecial Paste:=xlPasteValues, Operation:=xlNone, SkipBlanks \_ :=False, Transpose:=False Range("F2").Select Application.CutCopyMode = False Selection.ClearContents Range("E2").Select Selection.ClearContents Range("E2").Select

 De nuevo, se emplea la herramienta Do Until para buscar la fila correspondiente al activo que acabamos de vender. Una vez encontrada, se selecciona **toda la fila, se elimina**, se seleccionan las filas inferiores y se desplazan para ocupar el hueco dejado por el activo vendido.

Range("B5").Select Do Until ActiveCell = Range("D1")

```
ActiveCell.Offset(1, 0).Select 
Loop
```
 Range(Selection, Selection.End(xlToRight)).Select Selection.ClearContents Selection.End(xlDown).Select Range(Selection, Selection.End(xlToRight)).Select Range(Selection, Selection.End(xlDown)).Select Selection.Cut ActiveCell.Offset(-1, 0).Select ActiveSheet.Paste

 En caso de tratarse de una acción normal, con este paso habría acabado el proceso. No obstante, si se tratase de una **opción** cabe recordar que **existe una subsección** en la que han quedado recopiladas todas las opciones compradas. Por lo tanto, es necesario **deshacer dicha posición**. Para ello, en primer lugar debe reconocerse si el activo vendido es o no una opción. Por ello, se ha de emplear la función EXTRAE sobre el código de nuestro activo vendido, que esta copiado en la celda D1. En caso de tratarse de una opción, deberemos introducir nuevas órdenes. Range("E1").Select

 ActiveCell.FormulaR1C1 = "=+MID(R1C4,1,1)" Range("E1").Select

If Range("E1") = "C" Or Range("E1") = "P" Then

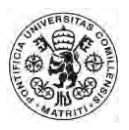

 Como se ve, mediante la fórmula IF se puede dar instrucciones al Visual Basic para que **discrimine entre una opción o una acción**. En caso de tratarse de una opción, el procedimiento a seguir debería consistir, en primer lugar, en encontrar el activo que se ha vendido mediante el código en la subsección de derivados, que comienza en la celda AB4. Una vez seleccionado, debe **repetirse el procedimiento** realizado en la cartera normal, seleccionando toda la fila y eliminándola, y a continuación, **desplazar los activos** que han quedado debajo de la misma un espacio hacia arriba para así ocupar el hueco vacío que acabamos de dejar. Range("AB4").Select

Do Until ActiveCell = Range("D1")

ActiveCell.Offset(1, 0).Select Loop

Range(Selection, Selection.End(xlToRight)).Select Selection.ClearContents Selection.End(xlDown).Select Range(Selection, Selection.End(xlToRight)).Select Range(Selection, Selection.End(xlDown)).Select Selection.Cut ActiveCell.Offset(-1, 0).Select ActiveSheet.Paste End If

- En última instancia, eliminamos tanto si se trata de una acción como de una opción (nótese que ya se ha escrito el End If), **se elimina el contenido de la celda D1 y E1**, donde aparecía el código del activo y en su caso la letra C o P de la opción, y se selecciona finalmente la celda B6 como referencia.
	- Range("D1").Select Selection.ClearContents Range("E1").Select Selection.ClearContents Range("B6").Select

Con esto quedaría completada la programación de la subrutina **VenderActivo**, y con ella, la herramienta ya podría funcionar correctamente sin mayores complicaciones.

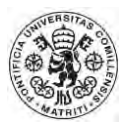

## <span id="page-41-0"></span>**5 Aplicaciones Prácticas de la Herramienta**

Finalizado el apartado de programación, ya se podría emplear la herramienta como simulador. En este apartado se realizarán algunas **demostraciones prácticas** del potencial de la cartera, mostrando así las posibles utilidades que un usuario interesado podría llegar a encontrar en la misma. Si bien el objeto del trabajo es la programación en sí del modelo, se ha considerado oportuno introducir una parte aplicada, a modo exclusivo de ejemplo.

## <span id="page-41-1"></span>**5.1 Efecto de la diversificación geográfica y sectorial.**

Una primera demostración que se ha decidido realizar es el efecto en el riesgo y en la rentabilidad de la diversificación de carteras. En teoría, **una cartera diversificada tendrá una mayor rentabilidad ajustada al riesgo**, según Harry Markowitz, Nobel de Economía y referencia en la gestión de carteras, en su libro *Portfolio Selection: Efficient diversification of Investments.* Por lo tanto, una primera demostración versará en si efectivamente dicha diversificación otorga un mayor beneficio ajustado al riesgo. Como medida de referencia, se empleará el conocido Ratio de Sharpe, al que su autor, William Sharpe, dio nombre en el momento de su creación en 1994. **El Ratio de Sharpe** obedece a la siguiente expresión:

$$
S = \frac{E[R - R_f]}{\sigma}
$$

Donde:

- $\bullet$   $S =$  Ratio de Sharpe.
- $\bullet$   $E =$  Valor Esperado.
- $\bullet$   $R$  = Rentabilidad esperada del activo.
- $R_f$  = Tipo de interés.
- $\bullet$   $\sigma$  = Desviación típica.

Se trabajará con cuatro carteras distintas, que constituirán nuestra muestra.

- a) La Primera Cartera estará compuesta por acciones de empresas del mismo sector y que operan en el mismo país. En este caso, el total de la cartera estará compuesto, con la misma ponderación en exposición total, de acciones del **Banco Santander, BBVA** y **CaixaBank**, todas empresas del sector bancario y con país de referencia España.
- b) La Segunda Cartera se compondrá de acciones del mismo país pero de distintos sectores. La conformarán, con la misma ponderación en exposición total, acciones de **Citi, Verizon Comunications** y **Gap**, todas ellas empresas estadounidenses de distintos sectores (Banca, Telecomunicaciones y Distribución, respectivamente).
- c) La Tercera Cartera estará compuesta por acciones del mismo sector pero de distintos países. Con la misma ponderación en exposición total, estará

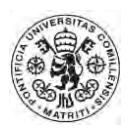

formada por acciones de **Iberdrola, Royal Dutch Shell** y **BP**, todas ellas correspondientes al sector de la energía pero de distintos países (España, Holanda y Reino Unido, respectivamente).

d) Por último, la Cuarta Cartera estará conformada por acciones de distintos sectores y distintos países. En este caso concreto, se incluye **Novartis** (Suiza, Farmacéutico), **Carrefour** (Francia, Distribución) y **Volkswagen** (Alemania, Automoción).

Como se ve, en todas las carteras **únicamente aparecen tres acciones**. La cantidad invertida en **cada acción** será de **500.000 euros**, por lo que cada cartera comenzará a cotizar, en el momento de origen, por **1.500.000 euros** (se omiten las comisiones al no ser relevantes para la realización de la demostración). La estrategia que se seguirá será una estrategia **Buy and Hold**, que comprará los valores al inicio del periodo y los mantendrá hasta el final. El periodo de muestra serán 126 meses, es decir, **diez años y medio**. En el Anexo 2 puede observarse el histórico de precios que ha resultado de la aplicación del modelo, y que se emplearán para construir las distintas carteras.

En el **gráfico 1** que se muestra a continuación podemos ver la evolución del valor de las distintas carteras a lo largo del tiempo.

<span id="page-42-0"></span>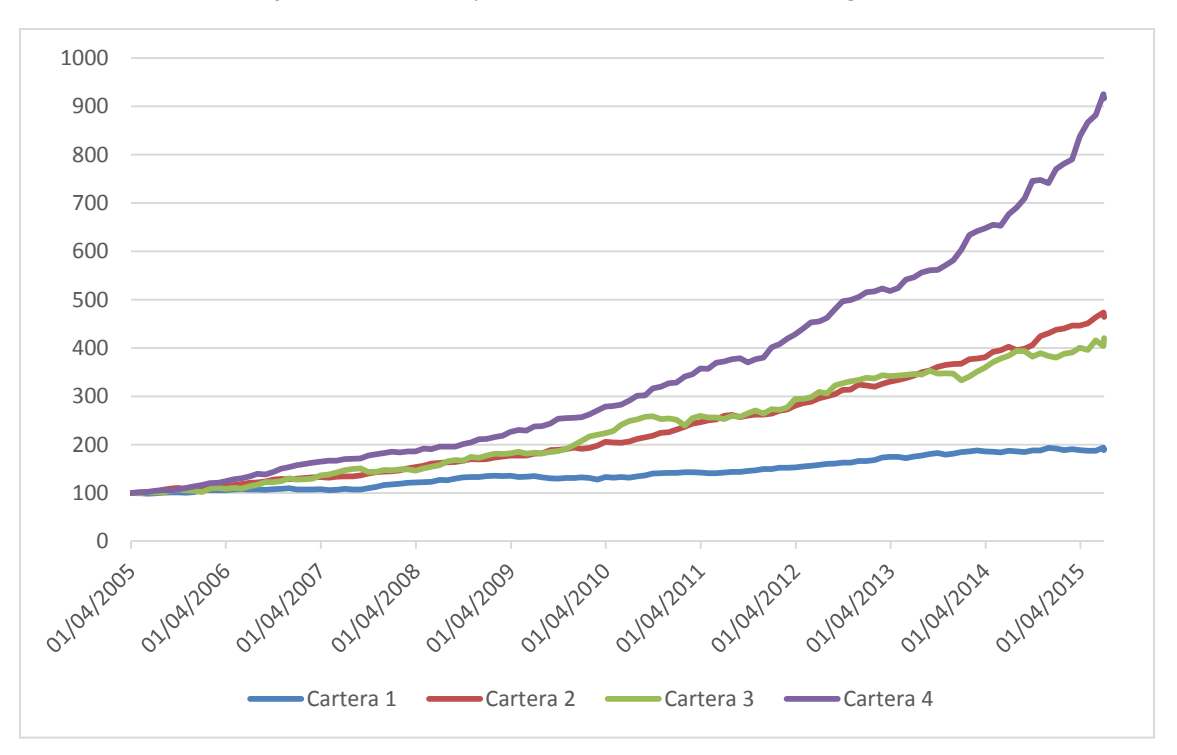

*Gráfica 1. Evolución del precio de las acciones, con valor de origen 100.*

#### *Fuente: Elaboración Propia*

En la propia gráfica puede verse que la Cartera 1, compuesta por activos del mismo país y del mismo sector tiene un **comportamiento más modesto** que el resto en términos de rentabilidad. Por otro lado, las Carteras 2 y 3, **diversificadas solamente en el aspecto geográfico o sectorial respectivamente**, presentan un

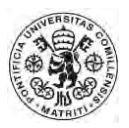

resultado **relativamente similar**. Por último, la **Cartera 4**, diversificada tanto sectorial como geográficamente, se comporta de una manera **superior en cuanto a la evolución de su valor**, estando en todo momento por encima de las otras tres, salvo en algunos periodos iniciales. Este hecho per se no nos indica nada, **ni confirma ni rebate la teoría de Markowitz**, dado que el en ningún momento hablaba de un mayor rendimiento en las carteras diversificadas, sino de un mayor rendimiento ajustado al riesgo, es decir, mayor rentabilidad por unidad de riesgo asumida. Por ello, el gráfico 1 requiere más datos para obtener información al respecto. Para ello, se ha confeccionado la Tabla 4, en la que se incluye la información necesaria para alcanzar conclusiones.

<span id="page-43-0"></span>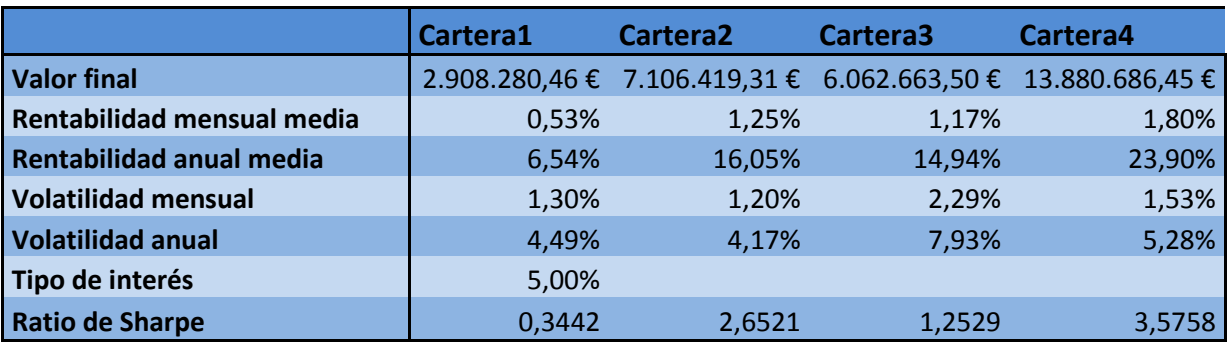

#### *Tabla 4. Resultados de las carteras 1 a 4.*

*Fuente: Elaboración Propia*

Teniendo en cuenta que la muestra es reducida y que cada cartera está compuesta por sólo tres activos, podemos observar **diferencias relevantes** entre los datos presentados. En primer lugar, debe decirse que la volatilidad anual de la Cartera 4 es mayor que la de las carteras 1 y 2, aunque inferior que la 3. No obstante, presenta una rentabilidad significativamente mayor. De nuevo, debe recordarse que la teoría que defiende Markowitz no se refiere ni a la volatilidad ni a la rentabilidad, sino a la relación entre ambas: una cartera diversificada, según esta teoría, no tiene porqué presentar una rentabilidad mayor o una volatilidad menor que otra sin diversificar, sino que obtendrá una **mayor rentabilidad ajustada al riesgo**. Es relevante hacer hincapié en ello, dado que puede confundirse fácilmente. Como se adelantaba al inicio del presente apartado, para medir dicha relación entre rentabilidad y riesgo se empleará el **Ratio de Sharpe**, cuya expresión ya ha sido expuesta.

Tomando como tipo de interés de referencia el 5%, contemplado ya en el cálculo del precio de las opciones por el método de Black-Scholes, se puede ver en la Tabla el Ratio de Sharpe calculado para cada una de ellas, obtenidos de su rentabilidad y su volatilidad anual. Como puede observarse, además de ser la que menos rentabilidad presenta y la segunda que menos volatilidad manifiesta, la **Cartera 1 tiene el peor Ratio de Sharpe**, y por lo tanto, se puede afirmar que ofrece una menor rentabilidad por unidad de riesgo asumida. Esto está en la línea de la teoría de Markowitz, dado que la cartera 1 presenta solo valores del mismo país y del mismo sector, en este caso, España y Banca.

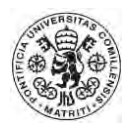

Por otro lado, la Cartera 4 es la que mayor ratio de Sharpe presenta, seguida de la cartera 2, con acciones diversificadas sectorialmente pero no geográficamente. El hecho de que la Cartera 4 haya presentado estos resultados **parece confirmar la teoría de Markowitz**, es decir, **a mayor diversificación, mayor rentabilidad ajustada al riesgo.** Por otro lado, el hecho de que la cartera 2 ofrezca una mayor rentabilidad ajustada al riesgo (calculada con el ratio de Sharpe) que la cartera 3 (diversificada únicamente geográficamente) parece insinuar que las acciones del modelo se ven más afectadas por el sector en el que operan que por el país, y por tanto, las variaciones del Efecto Sector afectan con mayor contundencia a la correlación entre valores que el Efecto País, y por tanto, hace menos efectiva la diversificación en el otro ámbito. Es decir, al tener un mayor peso el sector, invertir en diferentes países, a pesar de que sí minimiza el riesgo ajustado a la rentabilidad, no parece ser tan efectivo como diversificar sectorialmente. Esto tendría sentido en un mundo globalizado como el del Siglo XXI, en el que los sectores se ven afectados a nivel mundial.

Por lo tanto, la pequeña demostración que se ha realizado **parece venir a confirmar la teoría de Markowitz**. Esto es sólo un ejemplo de las posibles utilidades que tiene el modelo, pero en el siguiente apartado se enumerarán varios más, que podrían ser realizados por futuros usuarios.

## <span id="page-44-0"></span>**5.2 Otras posibles aplicaciones prácticas.**

### <span id="page-44-1"></span>*5.2.1 Delta Hedging*

Otra de las posibles aplicaciones prácticas del modelo podría ser realizar una cobertura de las posiciones de las acciones mediante opciones, lo que se conoce como Delta Hedging. Frans de Weert, miembro del Consejo Directivo del Fondo de Pensiones del DNB (De Nederlandsche Bank, Banco Central de los Países Bajos), en su libro *An introduction to Options Trading* habla sobre este tipo de cobertura.

Matemáticamente, **Delta es descrita como la derivada parcial del precio de la opción sobre la derivada parcial del precio del activo subyacente**, en este caso, una acción. Una cobertura con Delta (Delta Hedging) implica que si componemos **una cartera con cierto número de opciones call en posición larga, debemos tener a su vez delta veces el número de acciones o producto subyacente en posición corta.** De esta manera, ante variaciones pequeñas del precio del activo subyacente, la cartera en su conjunto seguiría valiendo lo mismo. Debe tenerse en cuenta que la propia Delta varía conforme el precio del activo subyacente varía, por lo que debe realizarse una revisión periódica de las posiciones para ajustarla. Dicho de otro modo, la relación entre las variaciones del precio de la opción y el precio de la acción no es constante, sino que varía, siendo mayor la diferencia cuanto mayor es el cambio, y es por

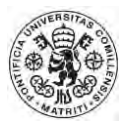

ello que debe revisarse las posiciones, pues de otro modo dejará de ser una cartera Delta Neutral.

## <span id="page-45-0"></span>*5.2.2 Carteras de replicación.*

Asumiendo que las acciones incluidas conforman la totalidad del mercado, se puede estudiar **la creación de una cartera que se comporte de manera similar al mercado**, pero sin incluir todas las acciones del mismo, ahorrando costes de gestión y facilitando la misma. Es lo que se conoce como Cartera de replicación de mercado. Estudiando la rentabilidad de las distintas acciones, las correlaciones entre ellas y la volatilidad de cada una de ellas, podría llegarse a configurar una cartera que se comportase estadísticamente de manera similar al mercado. Lo mismo podría hacerse con un sector o país en particular.

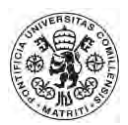

## <span id="page-46-0"></span>**6 Futuras líneas de investigación**

Existen varias líneas por las que se podría continuar el trabajo. El modelo desarrollado, a pesar de la complejidad que presenta, es relativamente sencillo en su fondo y formas, por lo que puede proporcionar una base sólida para la ampliación del mismo, dotándolo de mayores posibilidades.

Una opción interesante puede ser la **inclusión de eventos aleatorios**, que cada vez que se accione el botón Tiempo calcule un número aleatorio, y **dependiendo del resultado obtenido, suceda un evento determinado o no.**  Eventos como, por ejemplo, una bajada brusca del precio del petróleo, malos datos de empleo en un país (que afecten a la rentabilidad esperada de dicho país), o temas relacionados con ciertos sectores, o incluso relacionados con tipos de cambio. Este tipo de eventos podrían proporcionar un factor de no predictibilidad que el modelo actual adolece, además de añadirle sustancialmente más realismo.

También sería recomendable, como se ha mencionado en otras ocasiones en el presente TFM, **incluir otro tipo de activos**, tales como materias primas, bonos de renta fija, tanto corporativos como nacionales, o inversiones como Real State. Dicha variedad otorgaría una **mayor profundidad** a la herramienta y añadiría un factor más de diversificación a la disposición del usuario. De hecho, la herramienta ya contiene las bases para poder ser ampliada a este tipo de procuctos sin excesiva complejidad.

Por otro lado, existen algunos aspectos que, si bien son suficientes, podrían ser mejorados en el presente modelo. Por ejemplo, **no es realista pensar que un tipo de acción de un sector concreto presenta la misma rentabilidad media ad eternum.** Quizá el factor de eventos aleatorios podría corregirlo, incluyendo recesiones económicas que afecten a ciertos sectores, pero es un factor que debe tenerse en cuenta, y que podría constituir una línea de mejora del actual modelo.

Por otro lado, también podría ser interesante incluir una **mayor variedad de acciones.** A pesar de estar representadas las principales del sector, se podría incluir otras de menor peso, o incluir más sectores. La inclusión de opciones americanas y otro tipo de derivados también seguiría la línea de una mayor profundidad.

Una de las restricciones del actual modelo que podría mejorarse es que no está contemplado el deshacer parcialmente una posición: no se puede vender la mitad de las acciones de una empresa concreta en cartera si todas ellas están comprimidas en la misma fila, es decir, en la misma posición. La no corrección del mismo en esta versión del modelo es que añade excesiva complejidad a la programación del mismo, y el valor añadido que otorga no justifica su inclusión en esta fase incipiente del modelo.

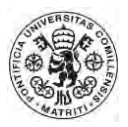

Por último, para dotar de mayor realismo al programa, sería aconsejable **realizar un análisis de hipótesis** para verificar el realismo de los valores dados a cada uno de los parámetros. Para ello, se podría tomar cierto periodo histórico de la evolución del precio de cada acción para comprobar si los valores dados en el modelo son o no verosímiles. Mediante un contraste de hipótesis, con los valores actuales como hipótesis nula, se podría obtener información relevante para tratar de obtener mejores valores para los parámetros, tanto propios, nacionales como sectoriales.

## <span id="page-48-0"></span>**7 Anexo**

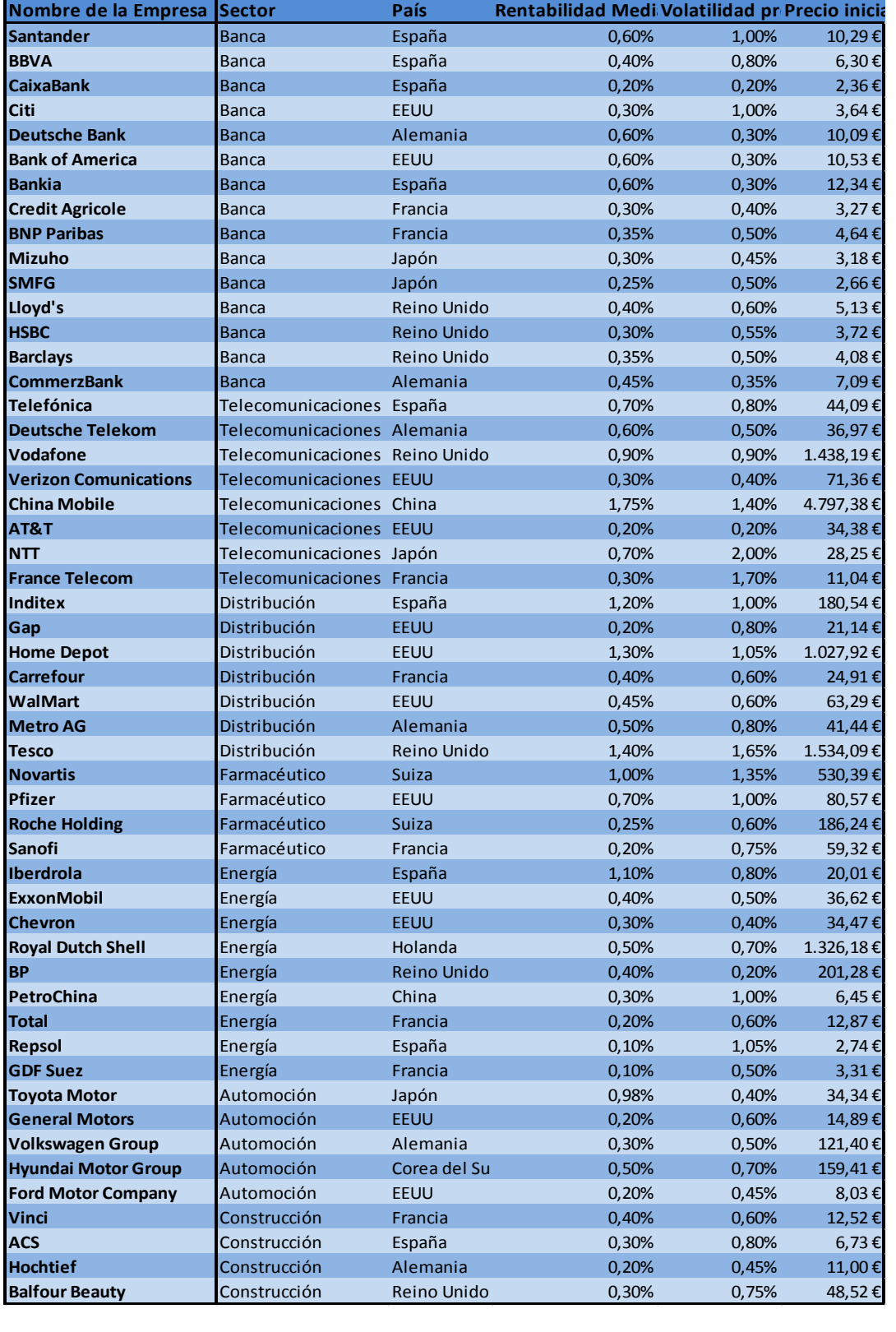

### *Anexo 1. Tabla completa de las acciones incluidas en el modelo.*

*Fuente: Elaboración Propia.* 

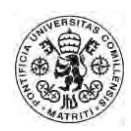

### *Anexo 2. Histórico de precios del primer ejemplo práctico.*

 $\overline{\phantom{a}}$ 

T

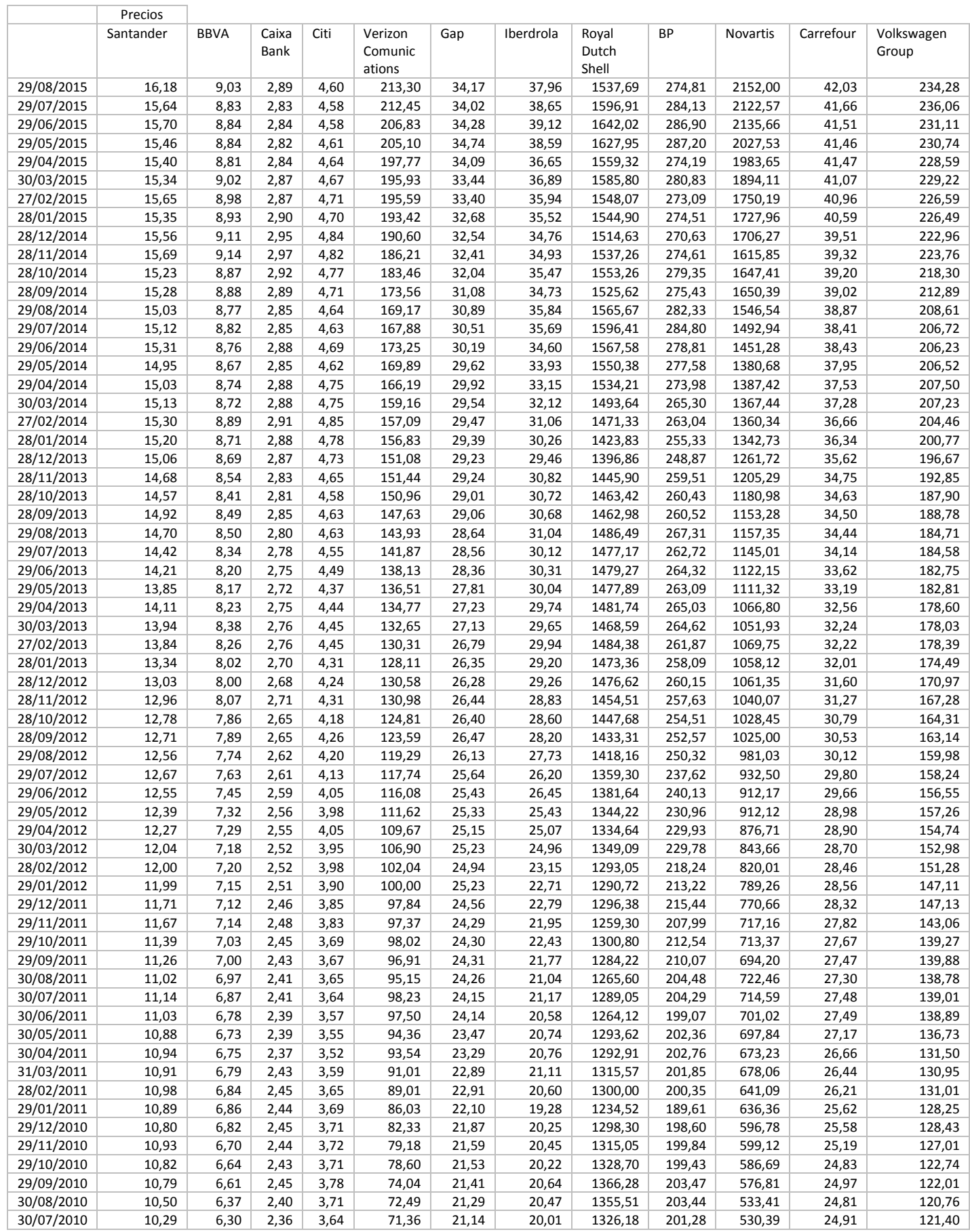

### TFM: Diseño y Creación de una aplicación de Gestión de Carteras

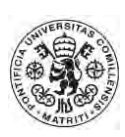

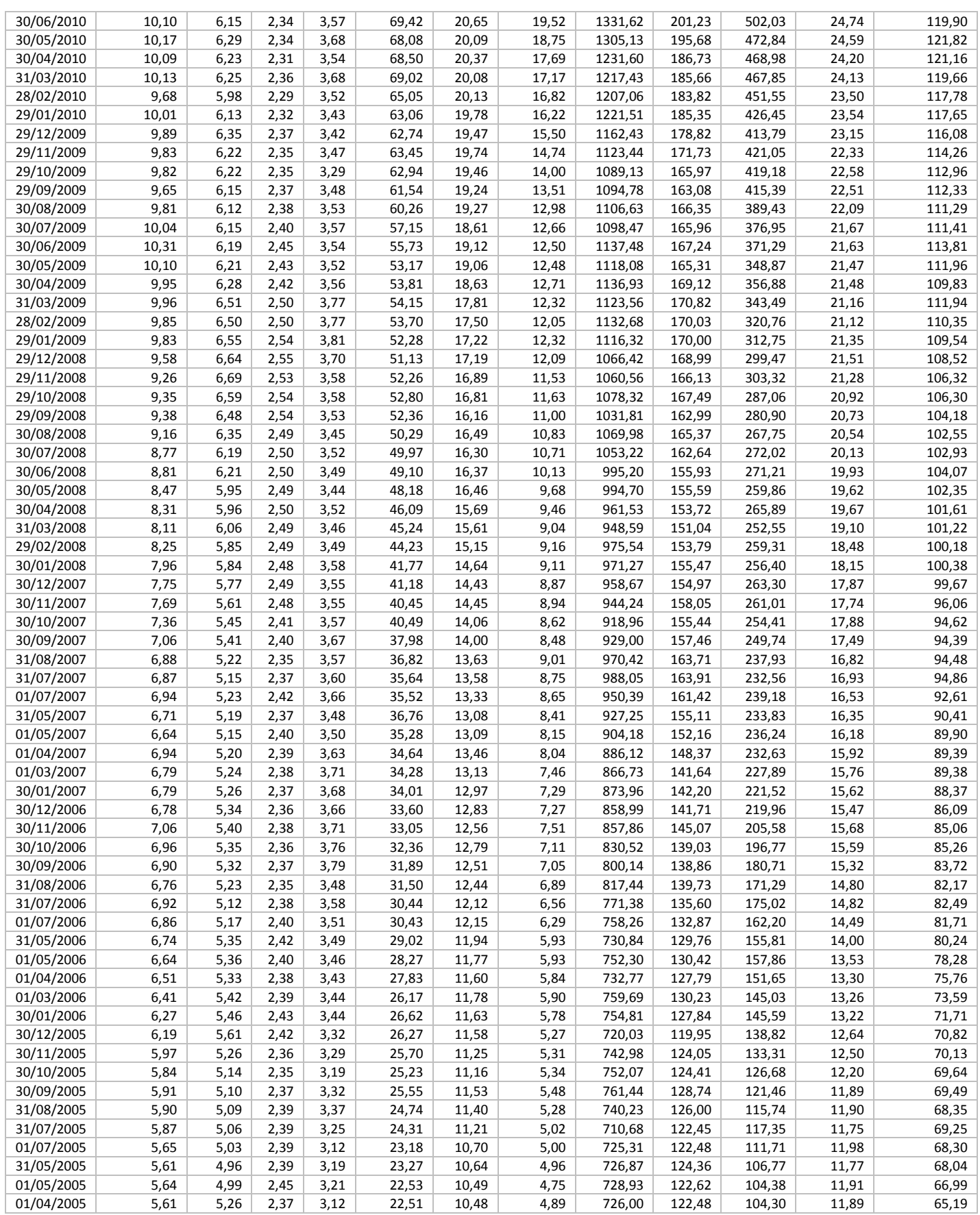

*Fuente: Elaboración Propia.* 

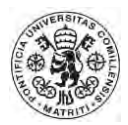

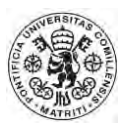

## <span id="page-52-0"></span>**8 Bibliografía**

- Sogorb Mira, F. *Diccionario Económico, Diario Expansión.*  < [http://www.expansion.com/diccionario-economico/gestion-de-carteras.html>](http://www.expansion.com/diccionario-economico/gestion-de-carteras.html) [Consulta: 22/06/2015]
- Malkiel, B.G. (2013), *Un Paseo Aleatorio por Wall Street,* (Décima Edición), Madrid: Alianza Editorial.
- Shreve, S.E. (2004). *Continuous – Time Models, Volume II,* Página 153, Pittsburg (Pensilvania, EE.UU.) Springer – Verlag.
- Bachelier, L. (1900). *Théorie de la spéculation.* Tesis doctoral, Facultad de Ciencias de París, Páginas 21 – 86.
- Itô, K. (1944) *Stochastic integral.* Imperial Academy, Tokyo. Páginas 519 524.
- Black, F., Scholes, M. (1973). *The Pricing of Options and Corporate Liabilities.* Chicago, Journal of Political Economy
- Merton, R. (1973). *Theory of rational option pricing,* Santa Mónica (California, EE.UU.) Bell Journey of Economy and Management Science
- Rasiel, E. and Levonmaa, A. (2012). *Volatility and Correlation Modeling for Sector Allocation in International Equity Markets.* (Carolina del Norte, EE.UU.) Duke University.
- Barberis, N., Thaler, R., (2003). *A survey of behavioral finance.* Handbook of the Economics of Finance, 1ª Edición, páginas 1053 – 1128.
- Diario Expansión, *Santander y BBVA, el riesgo se dispara frente a Deutsche Bank y Société Générale.* 27/05/2015 [<http://www.expansion.com/empresas/banca/2015/05/27/556614a846163f63388b4](http://www.expansion.com/empresas/banca/2015/05/27/556614a846163f63388b4590.html) [590.html>](http://www.expansion.com/empresas/banca/2015/05/27/556614a846163f63388b4590.html) [Consulta: 24/06/2015]
- Página web Nasdaq: < [http://www.nasdaq.com/es>](http://www.nasdaq.com/es) [Consulta: 13/05/2015 al 18/06/2015]
- Markowitz, H.M. (1959). *Portfolio Selection: Efficient Diversification of Investments.*  Nueva York (Nueva York, EE.UU.): John Wiley and Sons.
- Sharpe, W.F. (1994). *The Sharpe Ratio.* The Journal of Portfolio Management 21. Páginas 49 – 58.
- De Weert, F. (2006). *An Introduction to Options Trading.* Londres (Reino Unido) Securities and Investment Institute. Páginas 74 – 81.